# **BAB IV PEMBAHASAN**

### **4.1** *Requirement Planning*

*Requirement planning* merupakan tahap awal dalam pengembangan perangkat lunak di mana kebutuhan dan persyaratan sistem yang akan dikembangkan ditentukan dan direncanakan. Pada tahap ini, tujuan utamanya adalah untuk mengidentifikasi dan memahami kebutuhan pengguna, pemangku kepentingan, serta lingkungan di mana sistem akan beroperasi.

Fase ini bertujuan untuk memastikan bahwa *software* yang dikembangkan memiliki dasar yang kuat sebelum melanjutkan ke tahap pengembangan yang lebih lanjut. *Requirement planning* juga melibatkan penentuan lingkup proyek perangkat lunak. Lingkup proyek menggambarkan batasan dan ruang lingkup pekerjaan yang akan dilakukan dalam pengembangan perangkat lunak. Ini mencakup fungsi-fungsi utama, fitur, dan persyaratan bisnis yang akan diimplementasikan.

### **4.1.1 Identifikasi Kebutuhan Bisnis**

Identifikasi kebutuhan bisnis menjadi salah satu pertimbangan kritis dalam merancang sebuah sistem *task manager* sebuah perusahaan. Dengan memahami kebutuhan bisnis, kita dapat merancang dan mengembangkan sistem task manager yang sesuai dengan tujuan, target pengguna, dan proses bisnis dari perusahaan khususnya dalam penulisan ini adalah pada divisi Marketing & Business Development PT Anugerah Prakarsa Niaga Sakti.

#### **4.1.2 Kebutuhan** *Project Owner*

Berdasarkan hasil wawancara dan observasi secara langsung, berikut adalah aspek-aspek yang mendasari kebutuhan *Project Owner* akan sebuah sistem task manager:

a) Aspek Manajemen Tugas

Software task manager diharapkan mampu mengelola tugas-tugas yang perlu diselesaikan. Ini meliputi pembuatan tugas, penugasan, pemantauan status, pengaturan tenggat waktu, dan pembaruan kemajuan tugas.

a) Aspek Kolaborasi Tim

Software task manager diharapkan mampu untuk memfasilitasi kolaborasi tim. Aspek ini mungkin dapat dicapai dengan melibatkan fitur seperti komentar, notifikasi, dan kemampuan untuk berbagi file atau informasi terkait tugas. Juga penting untuk memiliki aksesibilitas yang mudah bagi seluruh anggota tim.

- b) Aspek Penjadwalan Kerja dan Penentuan Skala Prioritas Software task manager harus memungkinkan user untuk dapat menetapkan prioritas pada tugas dan mengatur jadwal yang efektif. Fitur seperti label prioritas, pengelompokan tugas, dan kalender tugas dapat membantu pengguna dalam mengatur dan mengelola pekerjaan mereka. Selain itu fitur pengingat dan notifikasi juga dibutuhkan untuk membantu user untuk tetap diingatkan tentang tenggat waktu, pembaruan tugas, atau perubahan penting lainnya yang terkait dengan pekerjaan mereka.
- c) Aspek Pelacakan Progress Pekerjaan Software task manager harus memberikan visibilitas yang jelas tentang kemajuan tugas yang dapat membantu pengguna melihat bagaimana tugas berkembang seiring waktu.
- d) Aspek Kemudahan dalam Penggunaan

UI/UX yang intuitif dan mudah digunakan akan mempermudah pengguna dalam mengadopsi dan memanfaatkan fitur-fitur yang ditawarkan oleh sistem.

Aspek tersebut sejalan dengan kendala yang saat ini dihadapi, karena PT APNS menggunakan sistem manajemen kerja dengan memanfaatkan *Spreadsheet*.

#### **4.2** *Design Workshop*

Fase *design workshop* dalam pembuatan program berbasis *website*  merujuk pada tahap desain yang melibatkan workshop atau sesi kolaboratif antara *developer* dan *project owner* untuk merancang dan menghasilkan konsep desain yang akan diimplementasikan dalam *website*. *Workshop* desain ini biasanya dilakukan untuk mengumpulkan perspektif dan masukan dari berbagai pihak yang terlibat dalam proyek, serta untuk memfasilitasi pemahaman yang lebih baik tentang kebutuhan dan preferensi desain.

Tahap ini melibatkan pemahaman mendalam tentang target pengguna atau audiens dari website. Melakukan penelitian pengguna untuk mengidentifikasi preferensi, kebutuhan, dan perilaku pengguna yang akan mempengaruhi desain dan pengembangan website. Selain itu pada tahapan ini Penulis akan memaparkan rencana proyek yang mencakup tujuan, jadwal, dan menentukan bagaimana desain akan disusun, teknologi yang akan digunakan, dan bagaimana pengembangan akan dilaksanakan.

# **4.2.1 Perencanaan Alur Sistem** *Task Manager*

Berdasarkan analisis kebutuhan bisnis dan kebutuhan *Project Owner* yang telah dipaparkan pada sub-bab sebelumnya, perencanaan sistem berbasis website ini akan sepenuhnya mempertimbangkan hasil proses identifikasi tersebut dan berupaya untuk memenuhi kebutuhan pengguna, tujuan bisnis, dan konteks penggunaan untuk merancang dan mengembangkan website yang efektif. Berikut ini adalah gambaran alur sistem yang akan dikembangkan:

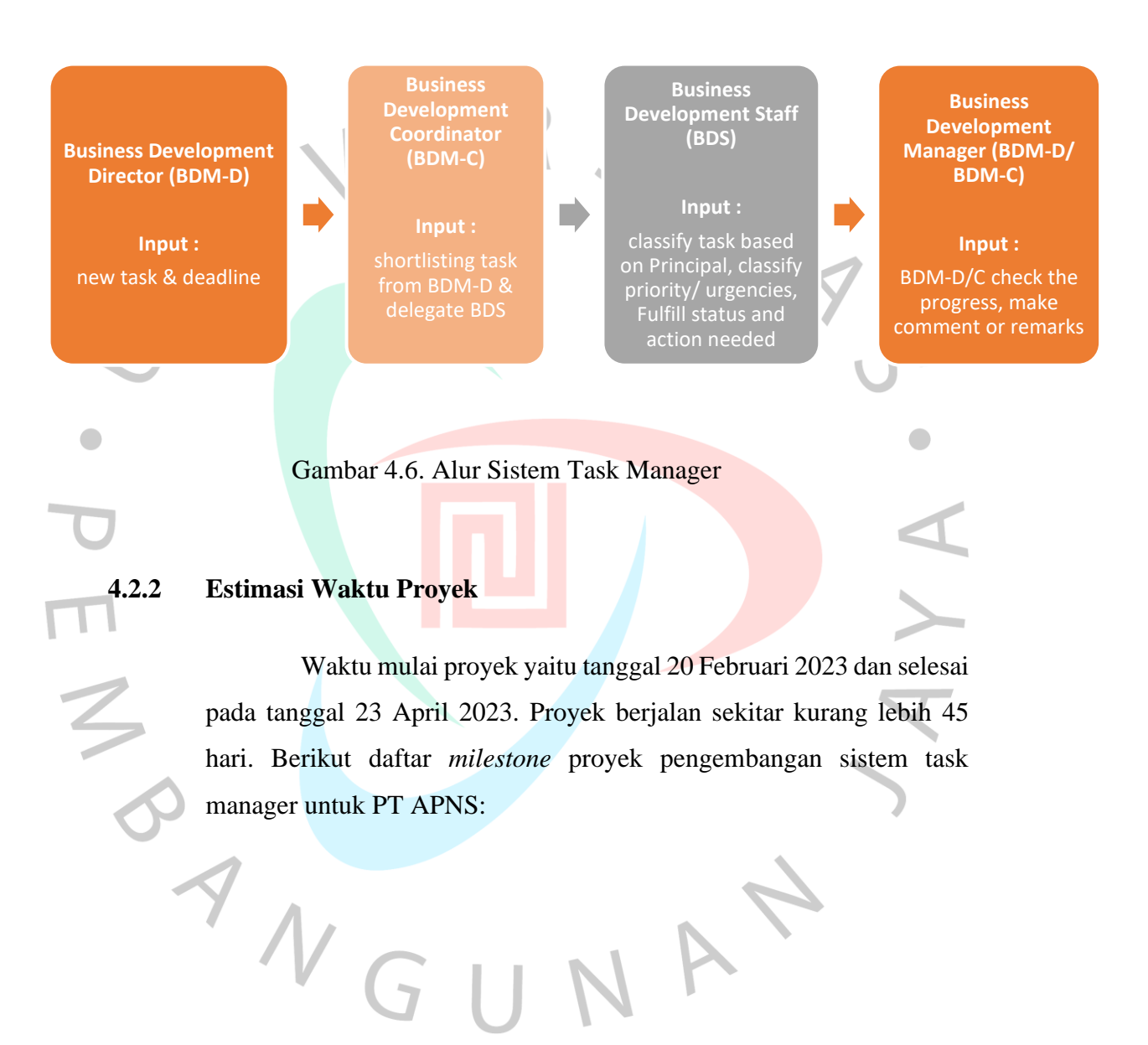

Tabel 4.5. Jadwal Pekerjaan

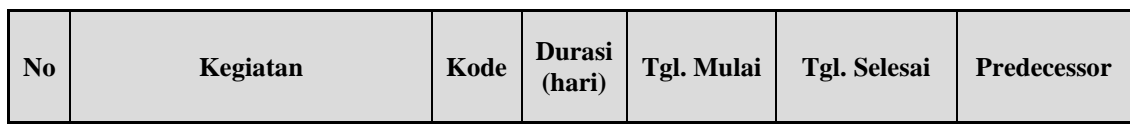

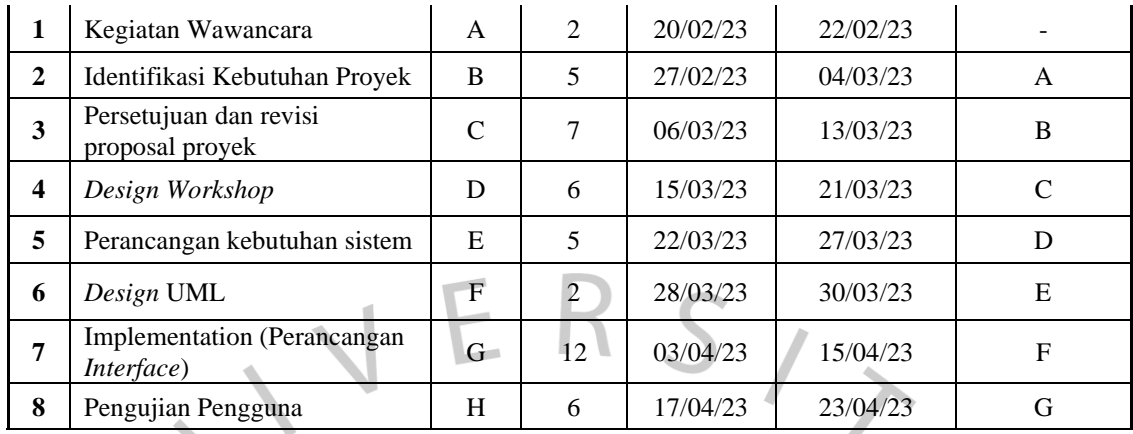

Dalam melakukan pengukuran titik pencapaian dari sebuah *life cycle* proyek, diperlukan sebuah *Milestone* proyek yang berfungsi untuk menandakan kemajuan yang signifikan dalam perjalanan proyek. Setiap *milestone* biasanya memiliki batasan waktu dan hasil yang dapat diukur, dan mereka berfungsi untuk membagi proyek menjadi tahap-tahap yang terukur. Pada Gambar 6 dapat digambarkan Milestone proyek pengembangan sistem task manager berbasis website untuk PT APNS.

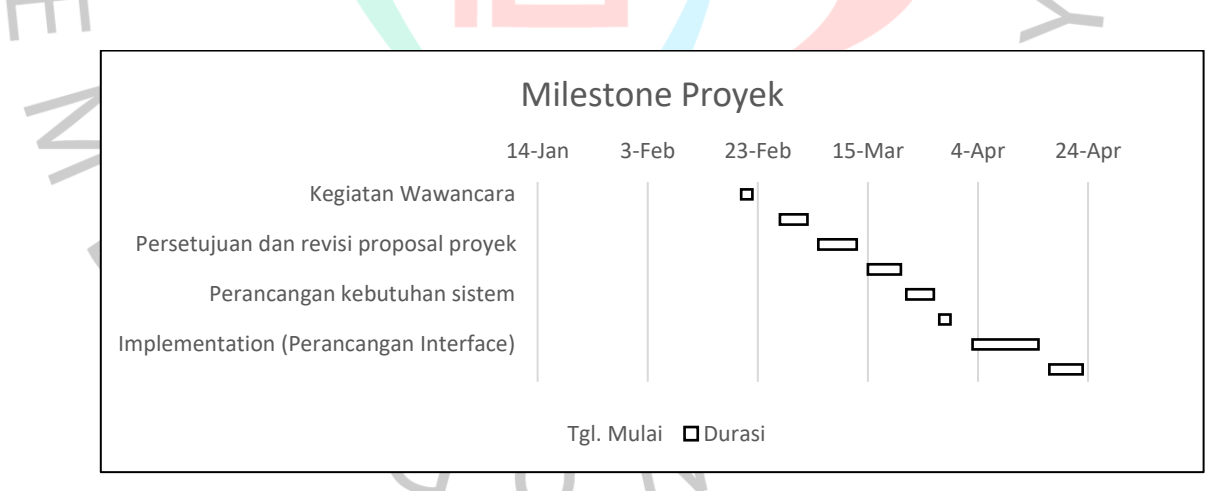

Gambar 4.7. Milestone Proyek

# **4.2.3 Perancangan Sistem**

 $\blacksquare$ 

Berdasarkan hasil identifikasi terhadap kebutuhan bisnis dan kebutuhan *Project Owner* sebagaimana yang telah dipaparkan pada subbab *Initiatione*, Penulis memutuskan untuk memberikan solusi kepada *Project Owner* untuk membuat sebuah sistem *task manager* berbasis *website*. Penulis memilih untuk merancang program berbasis website karena fleksibilitas, serta kemudahan aksesibilitas dari website yang dapat diakses dari berbagai perangkat yang terhubung ke internet, seperti komputer, laptop, tablet, dan *smartphone*. Perancangan sistem *website* akan dirancang dengan pengelolaan *database* yakni SQL (*Structured Query Language*) dan *framework* Laravel melibatkan penggunaan bahasa pemrograman PHP.

### **4.2.2 Desain** *Use Case Diagram*

 $\begin{array}{c} \mathcal{A} \\ \mathcal{N}_G \end{array}$ 

*Use Case Diagram* ini membantu dalam memahami alur interaksi antara aktor dan sistem. Selain itu *Use Case Diagram* juga dapat membantu dalam memberikan gambaran awal tentang sistem yang akan dikembangkan kepada user. Berikut ini penggambaran use case dalam sistem *task manager* di PT APNS, sebagai berikut:

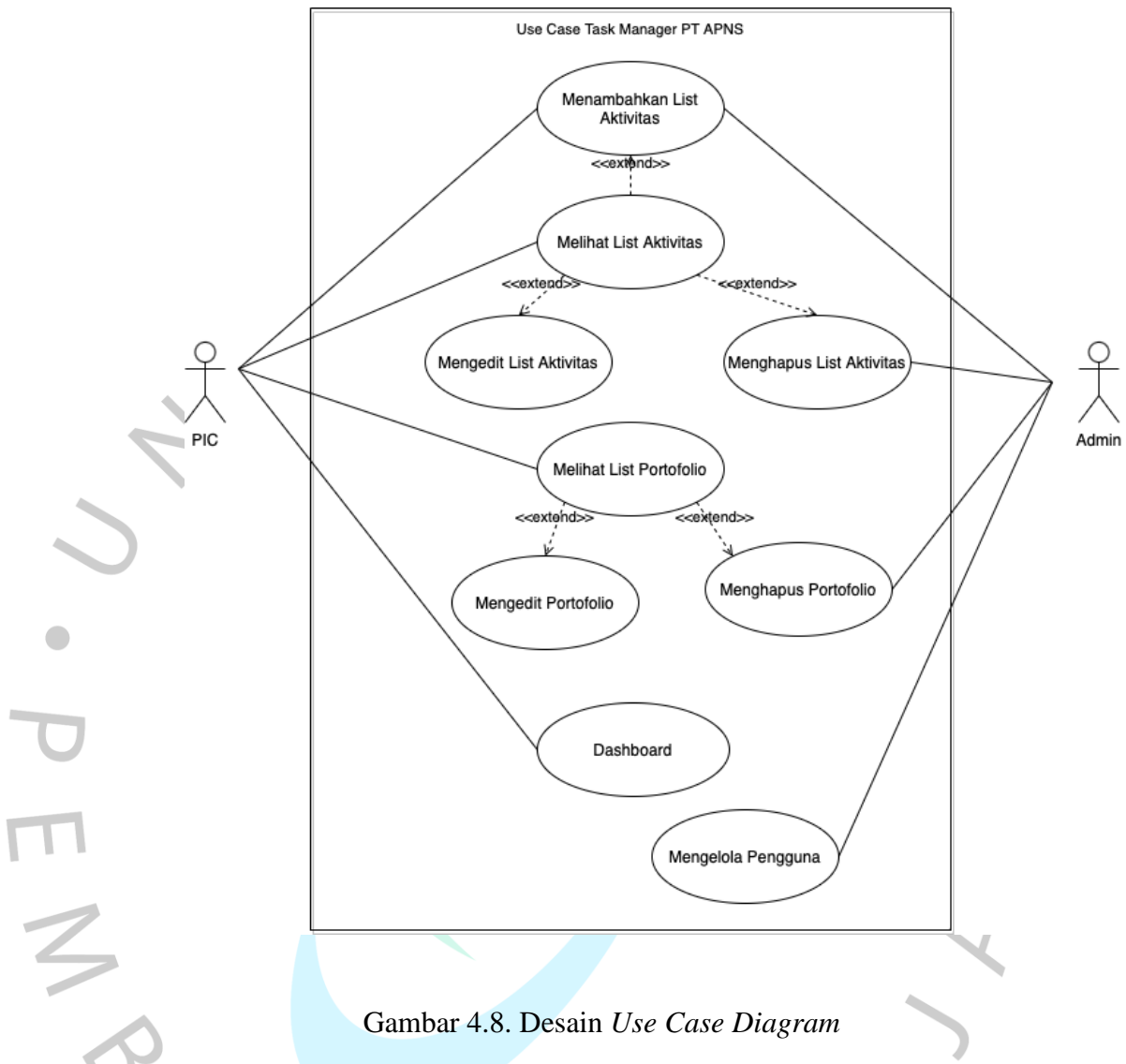

Gambar 4.8. Desain *Use Case Diagram*

*Use case diagram* di atas menggambarkan interaksi antara pengguna dengan website *task manager*. Pengguna dapat menambahkan, menghapus, mengedit, menampilkan daftar tugas, dan menandai tugas sesuai skala prioritas dalam dalam alur penggunaan tersebut. Melalui *use case diagram* dapat diketahui bahwa pengguna (user) dalam sistem task manager berbasis website ini adaah PIC (*Marketing & Business Development Staff*).

Berikut ini adalah penjelasan dari masing masing aktor;

1. Admin

Dapat melakukan interaksi dalam sistem task manager diantaranya sebagai berikut;

- Masuk ke Akun (*Login*)/ Keluar dari Akun (*Logout*) Pengguna dapat masuk dan keluar dari akun yang sudah terdaftar di *website task manager*.
- Mengakses *Dashboard*

Admin dapat mengakses halaman *dashboard* setelah berhasil *login* dengan akun *Admin*. *Dashboard* akan menyajikan tampilan menu dari sistem *task manager*.

- Menambahkan tugas atau list aktivitas (*New Activity*) Admin dapat menambahkan informasi atau detail tugas yang ada di dalam sistem *task manager*. List aktivitas yang akan di *record* dalam sistem task manager adalah aktivitas harian dari setiap PIC yang dapat secara otomatis dapat diinput berdasarkan kategori 'Portofolio' bisnis serta skala prioritas dari aktivitas tersebut. Selain itu PIC juga dapat menambahkan 'Status' serta 'Next Action' sebagai *feedback* dari setiap aktivitas harian yang sudah di-*input*/ di-*report*.
- Melihat, Mengedit, Menghapus List Portofolio, serta Menambahkan *Portofolio* baru (*Master Data*)

Admin dapat menambahkan Portofolio baru pada menu *Master Data*

• Melihat, Mengedit, Menghapus tugas atau list aktivitas (*List Activity*)

Admin dapat melihat, mengedit, dan menghapusinformasi atau detail tugas yang ada di dalam sistem task manager.

• Mengelola Pengguna/ Menghapus Pengguna (*User App*)

### 2. PIC

Dapat melakukan interaksi dalam sistem task manager diantaranya sebagai berikut;

• Masuk ke Akun (*Login*)/ Keluar dari Akun (*Logout*) PIC dapat masuk dan keluar dari akun yang sudah terdaftar di *website task manager*.

• Mengakses *Dashboard*

PIC dapat mengakses halaman *dashboard* setelah berhasil *login* dengan akun *Admin*. *Dashboard* akan menyajikan tampilan menu dari sistem *task manager*.

- Menambahkan tugas atau list aktivitas (*New Activity*) PIC dapat menambahkan informasi atau detail tugas yang ada di dalam sistem *task manager*. List aktivitas yang akan di *record* dalam sistem task manager adalah aktivitas harian dari setiap PIC yang dapat secara otomatis dapat diinput berdasarkan kategori 'Portofolio' bisnis serta skala prioritas dari aktivitas tersebut. Selain itu PIC juga dapat menambahkan 'Status' serta 'Next Action' sebagai *feedback* dari setiap aktivitas harian yang sudah di-*input*/ di-*report*.
- Melihat, Mengedit, Menghapus List Portofolio, serta Menambahkan *Portofolio* baru (*Master Data*)

PIC dapat menambahkan Portofolio baru pada menu *Master Data*

• Melihat, Mengedit, Menghapus tugas atau list aktivitas (*List Activity*)

PIC dapat mengedit informasi atau detail tugas yang ada di dalam sistem task manager.

daily activity yang ada di dalam sistem task manager.

Hubungan dalam *Use Case Diagram* tersebut adalah *user* berinteraksi dengan website *task manager* melalui *use case* yang disebutkan di atas. *Use case* "Menambahkan Tugas" memiliki hubungan "*include*" dengan *use case* "Menampilkan Daftar Tugas (*List Activity*)", karena setelah menambahkan tugas baru, '*List Activity*' harus ditampilkan. *Use case* "Menghapus Tugas (*Delete*)" dan "Mengedit Tugas" memiliki hubungan "extend" dengan *use case* "Menampilkan *List Activity*", karena setelah menghapus atau mengedit tugas, daftar tugas harus diperbarui. Use case "Mengelola Pengguna (*User App*)" hanya dapat diakses oleh admin.

#### **4.2.3 Spesifikasi** *Use Case Diagram*

Berikut ini Penulis telah menjelaskan secara rinci proses yang telah digambarkan pada *Use Case Diagram*

### 1. Admin

• Masuk ke Akun (*Login*)

User Admin masuk ke program task manager menggunakan akun 'Admin' yang sudah terdaftar di website task manager. Alur proses login dapat dilihat pada Tabel 4.7 yang telah menjelaskan secara rinci spesifikasi *usecase diagram login*.

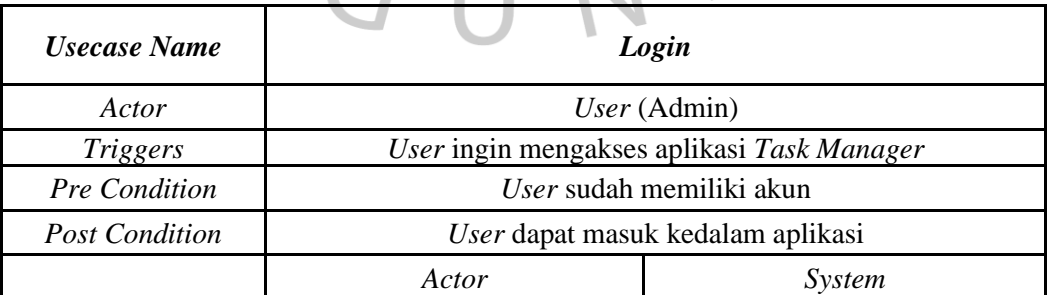

### Tabel 4.6. Spesifikasi *Use Case Diagram Login*

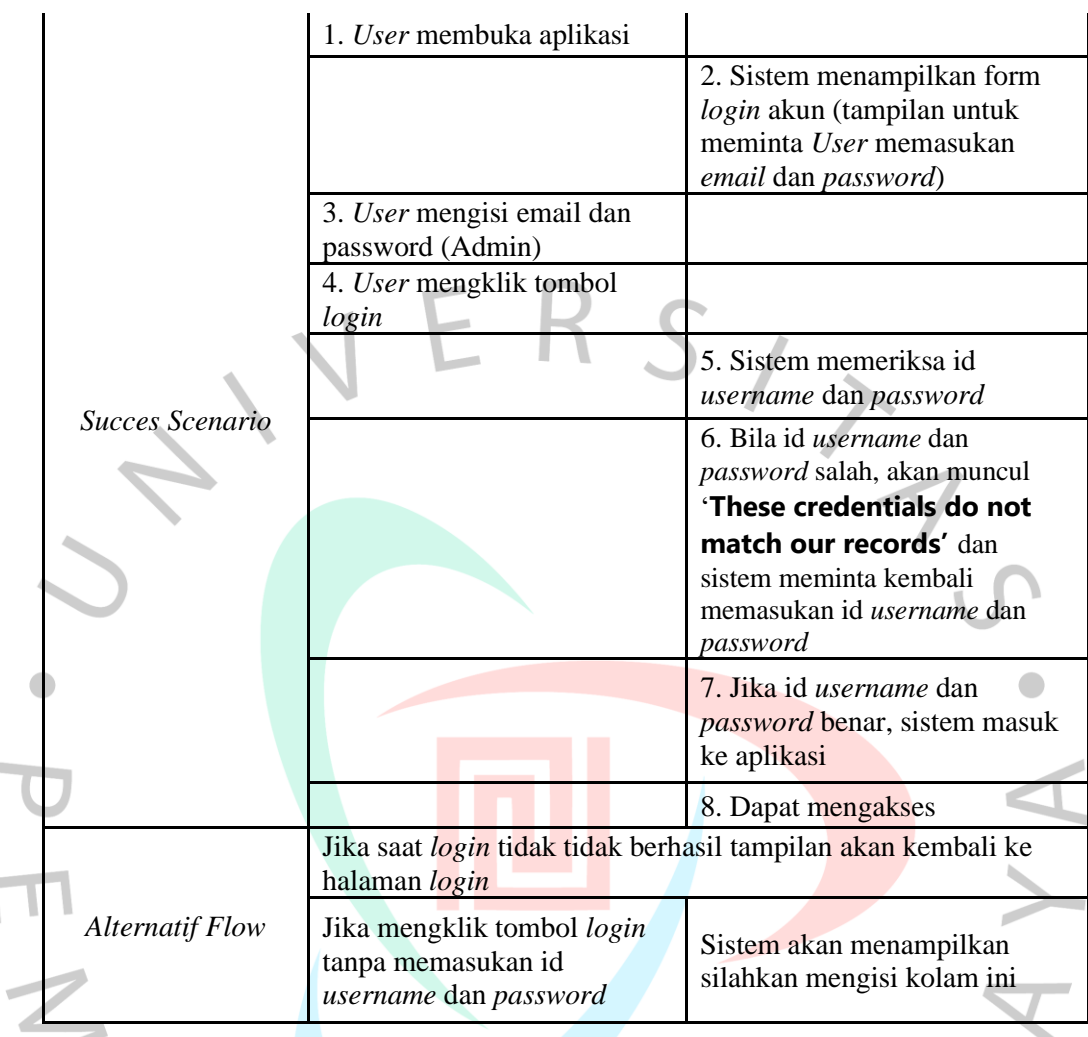

# • Mengakses *Dashboard*

×

 $\sim$ 

*User* dapat mengakses halaman *dashboard* setelah berhasil *login* dengan akun *Admin*. *Dashboard* akan menyajikan tampilan menu dari sistem *task manager*. Alur proses memunculkan tampilan *Dashboard* dapat dilihat pada Tabel 4.8 yang telah menjelaskan secara rinci spesifikasi *usecase diagram* mengakses *dashboard.*

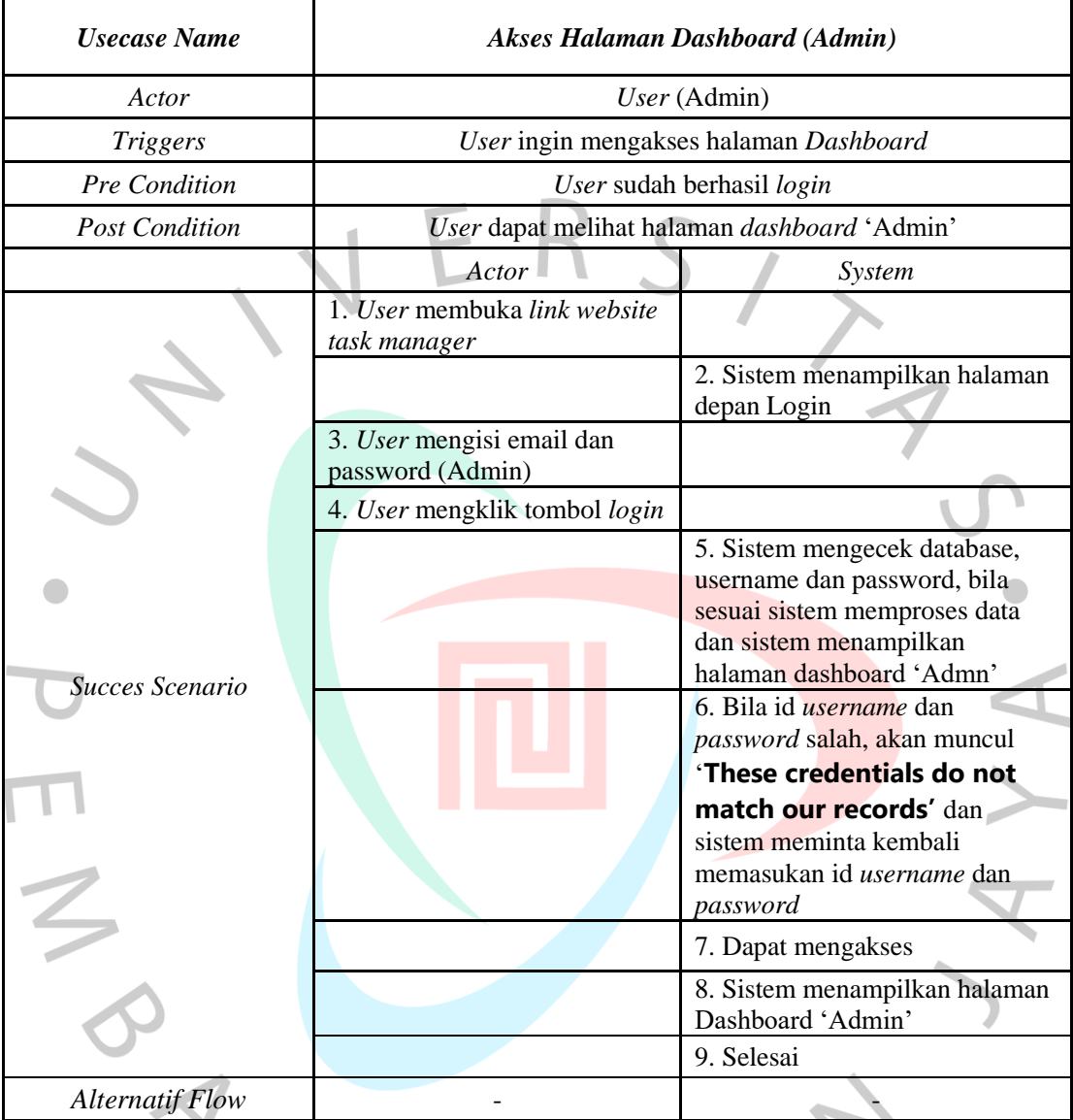

#### Tabel 4.7. Spesifikasi *Use Case Diagram* Akses *Dashboard* (Admin)

• Menambahkan tugas atau list aktivitas (*New Activity*)

User Admin dapat menambahkan informasi atau detail tugas yang ada di dalam sistem task manager. Selain itu *user* juga dapat menambahkan 'Status' serta 'Next Action' sebagai feedback dari setiap aktivitas harian yang sudah di-input/ direport. Alur proses menambahkan tugas atau list aktivitas dapat dilihat pada Tabel 4.9 yang telah menjelaskan secara rinci spesifikasi *usecase diagram* menambahkan *list activity.*

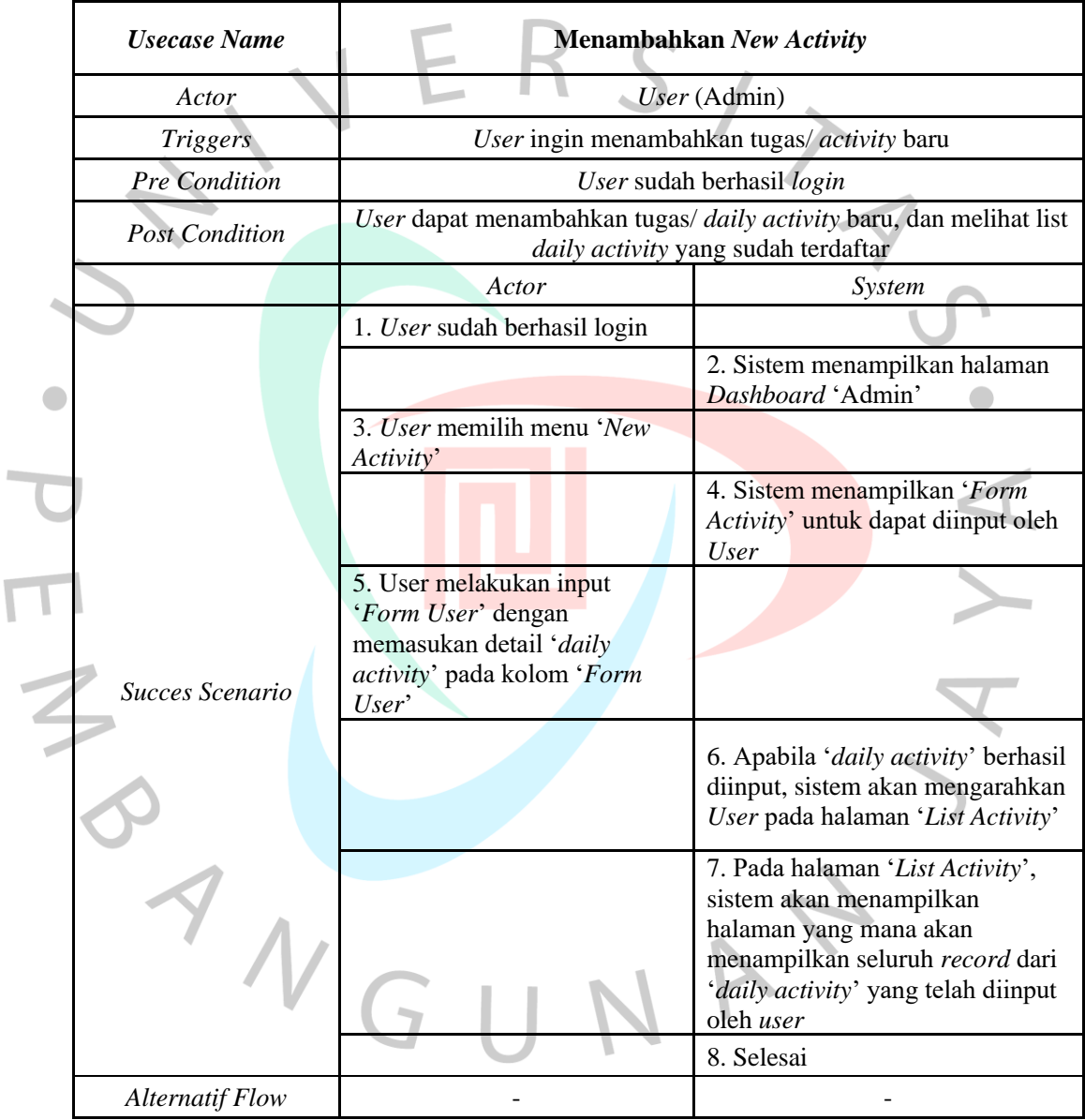

I

Tabel 4.8. Spesifikasi *Use Case Diagram* Tambah *New Avctivity*

• Melihat, Mengedit, Menghapus List Portofolio, serta Menambahkan *Portofolio* Baru (*Master Data*)

User Admin dapat menambahkan Portofolio bisnis baru pada menu *Master Data.* Alur proses menambahkan portofolio bisnis baru dapat dilihat pada Tabel 4.10 yang telah menjelaskan secara rinci spesifikasi *usecase diagram* menambahkan portofolio bisnis baru*.*

 $\overline{\phantom{a}}$ 

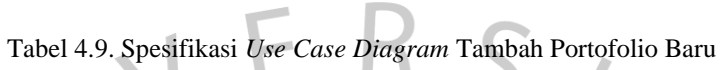

٦

 $\overline{a}$ 

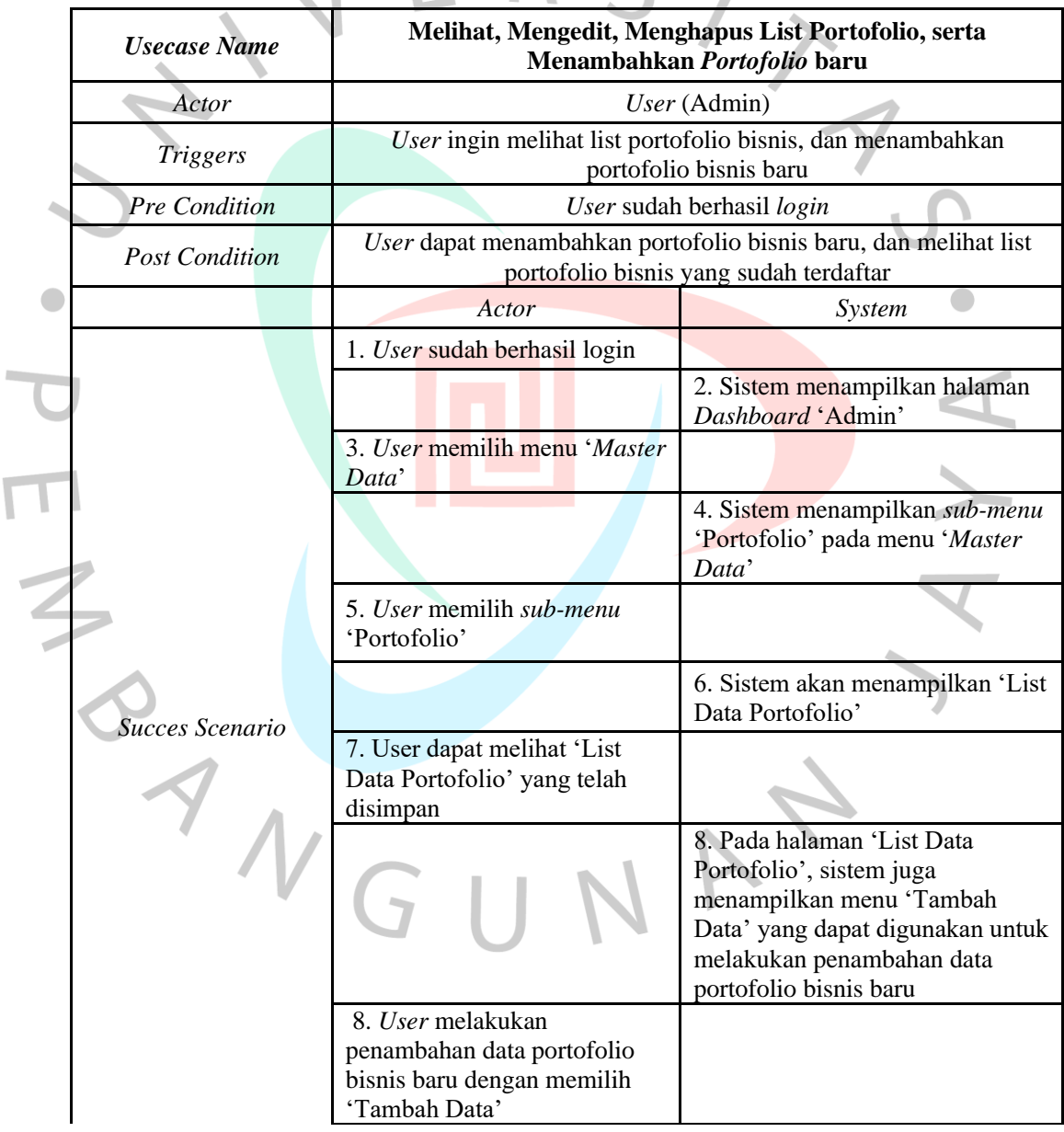

 $\overline{\phantom{a}}$ 

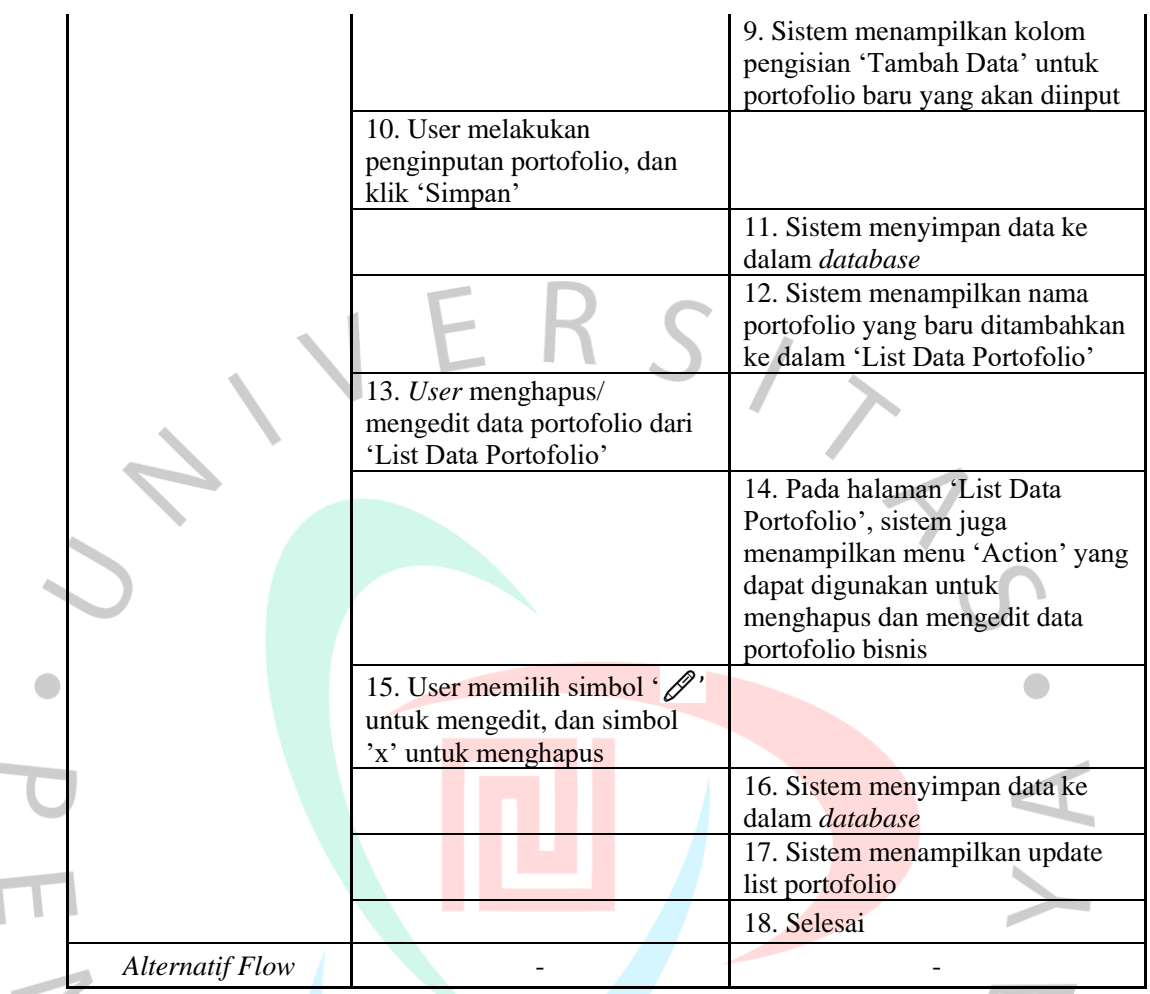

• Melihat, Mengedit, Menghapus Tugas atau List Aktivitas (*List Activity*)

Admin dapat melihat, mengedit, dan menghapus informasi atau detail tugas yang ada di dalam sistem task manager. Alur proses melihat, mengedit, dan menghapus informasi atau detail tugas dapat dilihat pada Tabel 4.11 yang telah menjelaskan secara rinci spesifikasi *usecase diagram* Melihat, Mengedit, Menghapus tugas atau list aktivitas (*List Activity*)

Tabel 4.10. Spesifikasi *Use Case Diagram* Melihat, Mengedit, Menghapus Tugas atau List Aktivitas (*List Activity*)

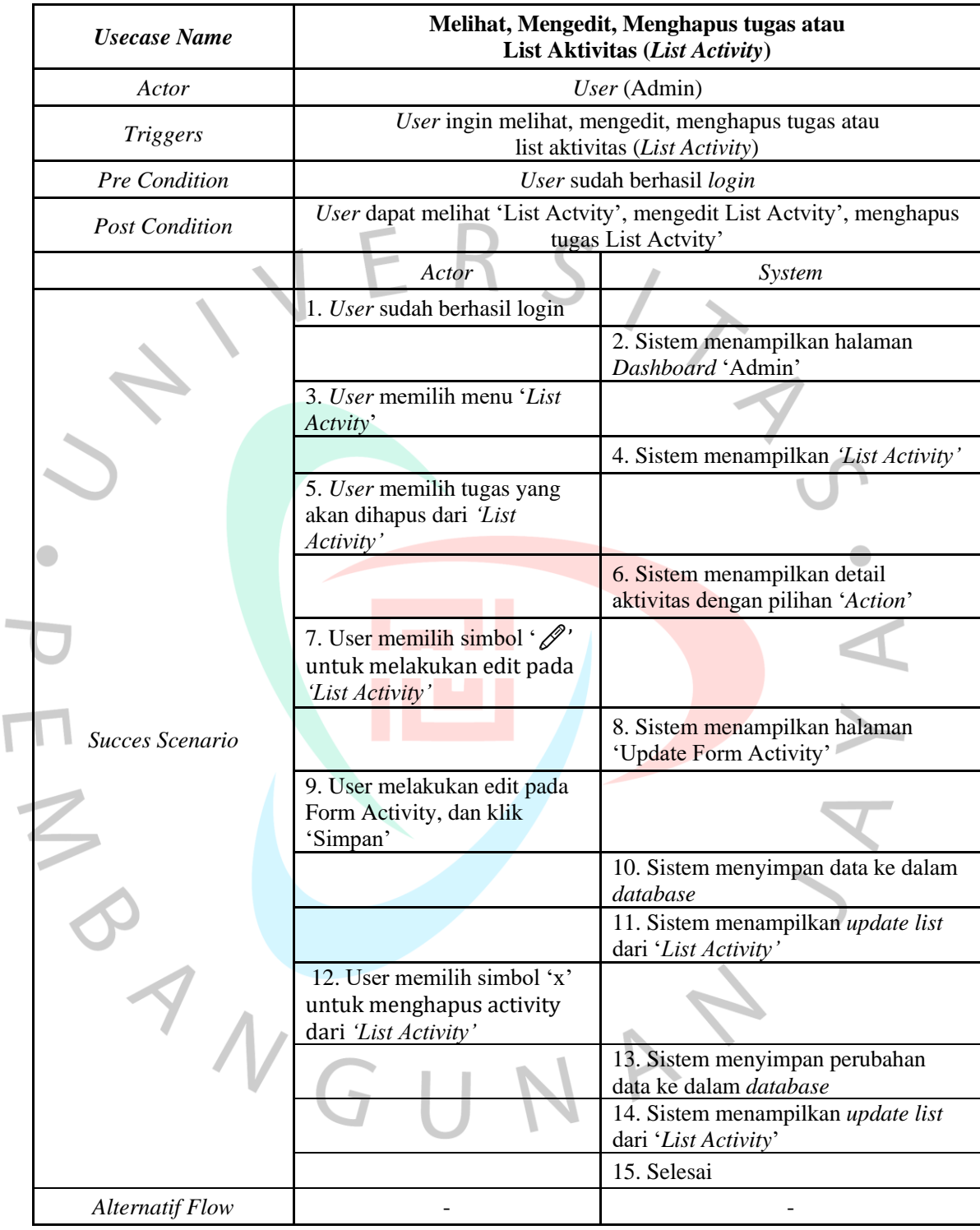

• Mengelola Pengguna/ Menghapus Pengguna (*User App*)

User Admin dapat melakukan pengelolaan terhadap *User* dari aplikasi, seperti Penambahan Akun Pengguna, Edit Akun Pengguna, serta Hapus Akun Pengguna. Alur proses Mengelola Pengguna/ Menghapus Pengguna dapat dilihat pada Tabel 4.12 yang telah menjelaskan secara rinci spesifikasi *usecase diagram* Mengelola Pengguna/ Menghapus Pengguna.

Tabel 4.11. Spesifikasi *Use Case Diagram* Mengelola/ Menghapus Pengguna

| <b>Usecase Name</b>     | Mengelola Pengguna/ Menghapus Pengguna |                                                                                                    |  |  |  |
|-------------------------|----------------------------------------|----------------------------------------------------------------------------------------------------|--|--|--|
| Actor                   | User (Admin)                           |                                                                                                    |  |  |  |
| <b>Triggers</b>         |                                        | User ingin menambahkan pengguna, merubah detail informasi akun,<br>merubah password akun pengguna, menghapus pengguna                      |  |  |  |
| Pre Condition           |                                        | User sudah berhasil login                                                                                                    |  |  |  |
| <b>Post Condition</b>   |                                        | User dapat melihat 'List Actvity', mengedit List Actvity', menghapus<br>tugas List Actvity'                                                |  |  |  |
|                         | Actor                                  | System                                                                                                    |  |  |  |
|                         | 1. User sudah berhasil login           |                                                                                                    |  |  |  |
|                         |                                        | 2. Sistem menampilkan halaman<br>Dashboard 'Admin'                                                                                         |  |  |  |
|                         | 3. User memilih menu 'User<br>App'     |                                                                                                    |  |  |  |
|                         |                                        | 4. Sistem menampilkan 'List Data<br>User'                                                                                                  |  |  |  |
|                         | 5. User Melihat 'List Data<br>User'    |                                                                                                    |  |  |  |
| <b>ISucces Scenario</b> |                                        | 6. Pada halaman 'List Data User',<br>sistem menampilkan menu 'Tambah<br>Data' yang dapat digunakan untuk<br>melakukan penambahan data akun |  |  |  |
|                         |                                        | pengguna baru                                                                                                    |  |  |  |
|                         | 7. User memilih 'Tambah<br>Data'       |                                                                                                    |  |  |  |
|                         |                                        | 8. Sistem menampilkan menu<br>'Tambah Data User' yang perlu<br>diisikan Nama, Email, Password serta<br>Jabatan                             |  |  |  |
|                         | 9. User melakukan                      |                                                                                                    |  |  |  |
|                         | penginputan data Nama,                 |                                                                                                    |  |  |  |
|                         | Email, Password serta Jabatan          |                                                                                                    |  |  |  |
|                         | dari akun yang akan                    |                                                                                                    |  |  |  |
|                         | didaftarkan, lalu klik Simpan          |                                                                                                    |  |  |  |

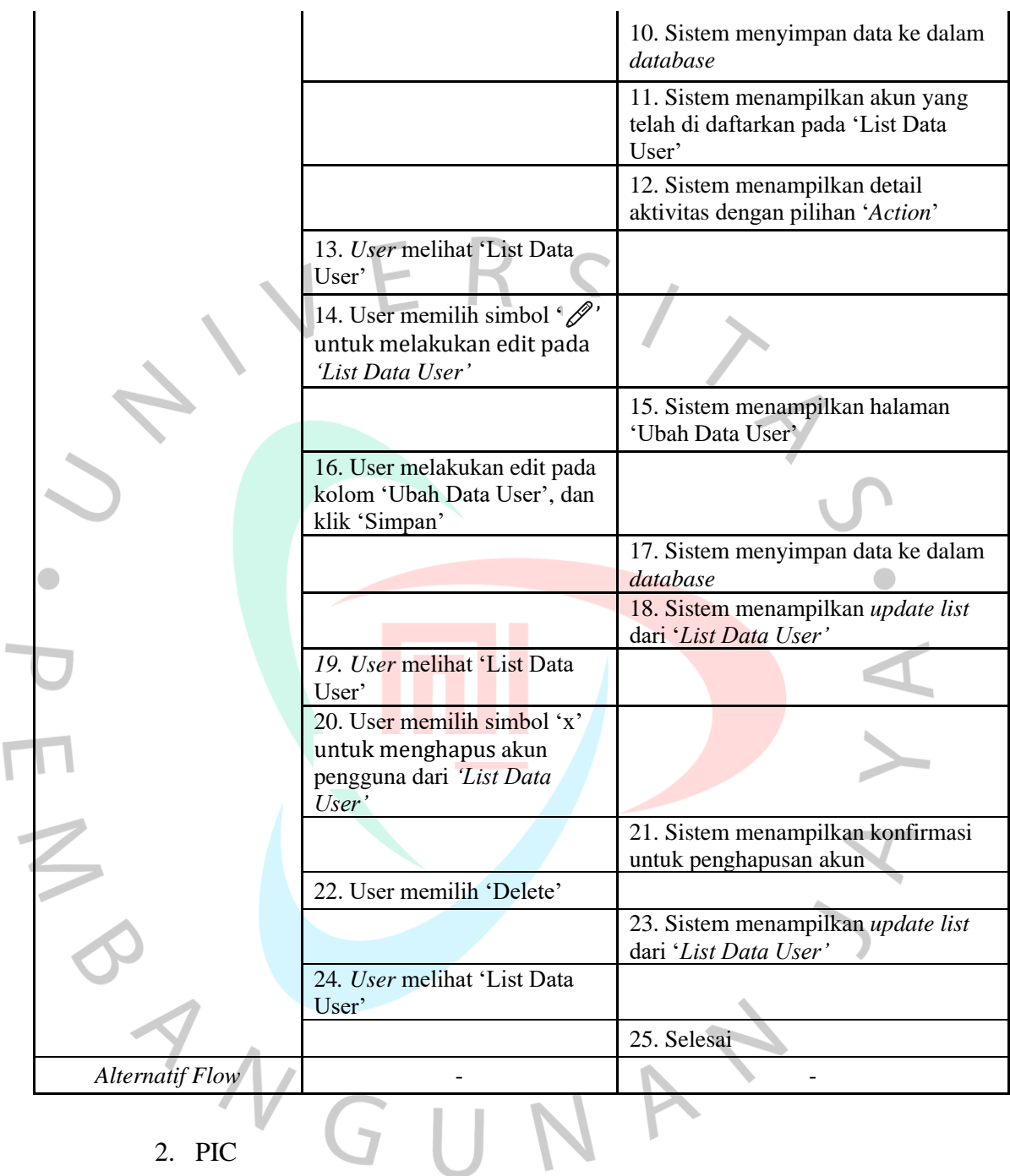

2. PIC

• Masuk ke Akun (*Login*)

User PIC masuk ke program task manager menggunakan akun 'PIC' yang sudah didaftarkan oleh Admin di website task manager. Alur proses login dapat dilihat pada Tabel 4.13 yang

 $\overline{\mathcal{L}}$ 

telah menjelaskan secara rinci spesifikasi *usecase diagram login*.

|  | <b>Usecase Name</b>    | Login                                                                     |                                                                                                    |  |  |  |
|--|------------------------|---------------------------------------------------------------------------|----------------------------------------------------------------------------------------------------|--|--|--|
|  | Actor                  | $User$ (PIC)                                                              |                                                                                                    |  |  |  |
|  | <b>Triggers</b>        |                                                                           | User ingin mengakses aplikasi Task Manager                                                                                                    |  |  |  |
|  | Pre Condition          | User sudah memiliki akun                                                  |                                                                                                    |  |  |  |
|  | <b>Post Condition</b>  | User dapat masuk kedalam aplikasi                                         |                                                                                                    |  |  |  |
|  |                        | Actor                                                                     | System                                                                                                    |  |  |  |
|  |                        | 1. User membuka aplikasi                                                  |                                                                                                    |  |  |  |
|  | Succes Scenario        |                                                                           | 2. Sistem menampilkan form login<br>akun (tampilan untuk meminta User<br>memasukan email dan password)                                                                     |  |  |  |
|  |                        | 3. User mengisi email dan<br>password (PIC)                               |                                                                                                    |  |  |  |
|  |                        | 4. User mengklik tombol<br>login                                          |                                                                                                    |  |  |  |
|  |                        |                                                                           | 5. Sistem memeriksa id <i>username</i> dan<br>password                                                                                                    |  |  |  |
|  |                        |                                                                           | 6. Bila id username dan password<br>salah, akan muncul 'These credentials<br>do not match our records' dan sistem<br>meminta kembali memasukan id<br>username dan password |  |  |  |
|  |                        |                                                                           | 7. Jika id username dan password<br>benar, sistem masuk ke aplikasi                                                                                                    |  |  |  |
|  |                        |                                                                           | 8. Dapat mengakses                                                                                                    |  |  |  |
|  |                        | login                                                                     | Jika saat login tidak tidak berhasil tampilan akan kembali ke halaman                                                                                                    |  |  |  |
|  | <b>Alternatif Flow</b> | Jika mengklik tombol login<br>tanpa memasukan id<br>username dan password | Sistem akan menampilkan silahkan<br>mengisi kolam ini                                                                                                    |  |  |  |
|  |                        |                                                                           |                                                                                                    |  |  |  |

Tabel 4.12. Spesifikasi *Use Case Diagram Login (PIC)*

• Mengakses *Dashboard*

*User* dapat mengakses halaman *dashboard* setelah berhasil *login* dengan akun PIC. *Dashboard* akan menyajikan tampilan menu dari sistem *task manager*. Alur proses memunculkan tampilan *Dashboard* dapat dilihat pada Tabel 4.15 yang telah menjelaskan secara rinci spesifikasi *usecase diagram*  mengakses *dashboard.*

| <b>Usecase Name</b>    | <b>Akses Halaman Dashboard (PIC)</b>          |                                                                                                    |  |  |  |  |
|------------------------|-----------------------------------------------|----------------------------------------------------------------------------------------------------|--|--|--|--|
| <b>Actor</b>           | $User$ (PIC)                                  |                                                                                                    |  |  |  |  |
| <b>Triggers</b>        |                                               | User ingin mengakses halaman Dashboard                                                                                                    |  |  |  |  |
| Pre Condition          |                                               | User sudah berhasil login                                                                                                    |  |  |  |  |
| <b>Post Condition</b>  |                                               | User dapat melihat halaman dashboard 'Admin'                                                                                                    |  |  |  |  |
|                        | Actor                                         | <i>System</i>                                                                                                    |  |  |  |  |
|                        | 1. User membuka link website<br>task manager  |                                                                                                    |  |  |  |  |
|                        |                                               | 2. Sistem menampilkan halaman<br>depan Login                                                                                                    |  |  |  |  |
|                        | 3. User mengisi email dan<br>password (Admin) |                                                                                                    |  |  |  |  |
|                        | 4. User mengklik tombol login                 |                                                                                                    |  |  |  |  |
| <b>Succes Scenario</b> |                                               | 5. Sistem mengecek database,<br>username dan password, bila sesuai<br>sistem memproses data dan sistem<br>menampilkan halaman dashboard<br>'Admn'                 |  |  |  |  |
|                        |                                               | 6. Bila id username dan password<br>salah, akan muncul 'These<br>credentials do not match our<br>records' dan sistem meminta<br>kembali memasukan id username dan |  |  |  |  |
|                        |                                               | password<br>7. Dapat mengakses                                                                                                    |  |  |  |  |
|                        |                                               | 8. Sistem menampilkan halaman<br>Dashboard 'Admin'                                                                                                    |  |  |  |  |
| <b>Alternatif Flow</b> |                                               | 9. Selesai                                                                                                    |  |  |  |  |

Tabel 4.13. Spesifikasi *Use Case Diagram* Akses *Dashboard* (PIC)

• Menambahkan tugas atau list aktivitas (*New Activity*) *User* PIC dapat menambahkan informasi atau detail tugas yang ada di dalam sistem task manager. Selain itu *user* juga dapat menambahkan 'Status' serta 'Next Action' sebagai feedback dari setiap aktivitas harian yang sudah di-input/ di-report. Alur proses menambahkan tugas atau list aktivitas dapat dilihat pada Tabel 4.16 yang telah menjelaskan secara rinci spesifikasi *usecase diagram* menambahkan *list activity.*

Tabel 4.14. Spesifikasi *Use Case Diagram* Tambah *New Avctivity*

|  | <b>Usecase Name</b>    |                                                                                                    | <b>Menambahkan New Activity</b>                                                                                                    |  |  |
|--|------------------------|----------------------------------------------------------------------------------------------------|----------------------------------------------------------------------------------------------------|--|--|
|  | Actor                  | $User$ (PIC)                                                                                                    |                                                                                                    |  |  |
|  | <b>Triggers</b>        | User ingin menambahkan tugas/ activity baru                                                                     |                                                                                                    |  |  |
|  | <b>Pre Condition</b>   | User sudah berhasil login                                                                                       |                                                                                                    |  |  |
|  | <b>Post Condition</b>  | User dapat menambahkan tugas/ daily activity baru, dan melihat list<br>daily activity yang sudah terdaftar      |                                                                                                    |  |  |
|  |                        | Actor                                                                                                    | System                                                                                                    |  |  |
|  |                        | 1. User sudah berhasil login                                                                                    |                                                                                                    |  |  |
|  |                        |                                                                                                    | 2. Sistem menampilkan halaman<br>Dashboard 'Admin'                                                                                                    |  |  |
|  |                        | 3. User memilih menu 'New<br>Activity'                                                                          |                                                                                                    |  |  |
|  | Succes Scenario        |                                                                                                    | 4. Sistem menampilkan 'Form<br>Activity' untuk dapat diinput oleh<br><b>User</b>                                                                                          |  |  |
|  |                        | 5. User melakukan input<br>'Form User' dengan<br>memasukan detail 'daily<br>activity' pada kolom 'Form<br>User' |                                                                                                    |  |  |
|  |                        |                                                                                                    | 6. Apabila 'daily activity' berhasil<br>diinput, sistem akan mengarahkan<br>User pada halaman 'List Activity'                                                             |  |  |
|  |                        |                                                                                                    | 7. Pada halaman 'List Activity',<br>sistem akan menampilkan halaman<br>yang mana akan menampilkan<br>seluruh record dari 'daily activity'<br>yang telah diinput oleh user |  |  |
|  |                        |                                                                                                    | 8. Sistem menampilkan halaman<br>Dashboard 'Admin'                                                                                                    |  |  |
|  |                        |                                                                                                    | 9. Selesai                                                                                                    |  |  |
|  | <b>Alternatif Flow</b> |                                                                                                    |                                                                                                    |  |  |

• Melihat, Mengedit, Menghapus List Portofolio, serta Menambahkan *Portofolio* Baru (*Master Data*) User PIC dapat menambahkan Portofolio bisnis baru pada menu *Master Data.* Alur proses menambahkan portofolio bisnis baru dapat dilihat pada Tabel 4.17 yang telah menjelaskan secara rinci spesifikasi *usecase diagram* menambahkan portofolio bisnis baru*.*

Tabel 4.15. Spesifikasi *Use Case Diagram* Tambah Portofolio Baru

| <b>Usecase Name</b>    | Melihat, Mengedit, Menghapus List Portofolio, serta<br>Menambahkan Portofolio baru                        |                                                                                                    |  |  |  |
|------------------------|----------------------------------------------------------------------------------------------------|----------------------------------------------------------------------------------------------------|--|--|--|
| Actor                  |                                                                                                    | $User$ (PIC)                                                                                                    |  |  |  |
| <b>Triggers</b>        |                                                                                                    | User ingin melihat list portofolio bisnis, dan menambahkan<br>portofolio bisnis baru                                                                |  |  |  |
| <b>Pre Condition</b>   |                                                                                                    | User sudah berhasil login                                                                                                    |  |  |  |
| <b>Post Condition</b>  | User dapat menambahkan portofolio bisnis baru, dan melihat list<br>portofolio bisnis yang sudah terdaftar |                                                                                                    |  |  |  |
|                        | Actor                                                                                                    | <b>System</b>                                                                                                    |  |  |  |
|                        | 1. User sudah berhasil login                                                                              |                                                                                                    |  |  |  |
|                        |                                                                                                    | 2. Sistem menampilkan halaman<br>Dashboard 'Admin'                                                                                                  |  |  |  |
|                        | 3. User memilih menu 'Master<br>Data'                                                                     |                                                                                                    |  |  |  |
|                        |                                                                                                    | 4. Sistem menampilkan sub-menu<br>'Portofolio' pada menu 'Master<br>Data'                                                                           |  |  |  |
|                        | 5. User memilih sub-menu<br>'Portofolio'                                                                  |                                                                                                    |  |  |  |
| <b>Succes Scenario</b> |                                                                                                    | 6. Sistem akan menampilkan 'List<br>Data Portofolio'                                                                                                |  |  |  |
|                        | 7. User dapat melihat 'List<br>Data Portofolio' yang telah<br>disimpan                                    |                                                                                                    |  |  |  |
|                        |                                                                                                    | 8. Pada halaman 'List Data<br>Portofolio', sistem juga<br>menampilkan menu 'Tambah<br>Data' yang dapat digunakan untuk<br>melakukan penambahan data |  |  |  |
|                        |                                                                                                    | portofolio bisnis baru                                                                                                    |  |  |  |

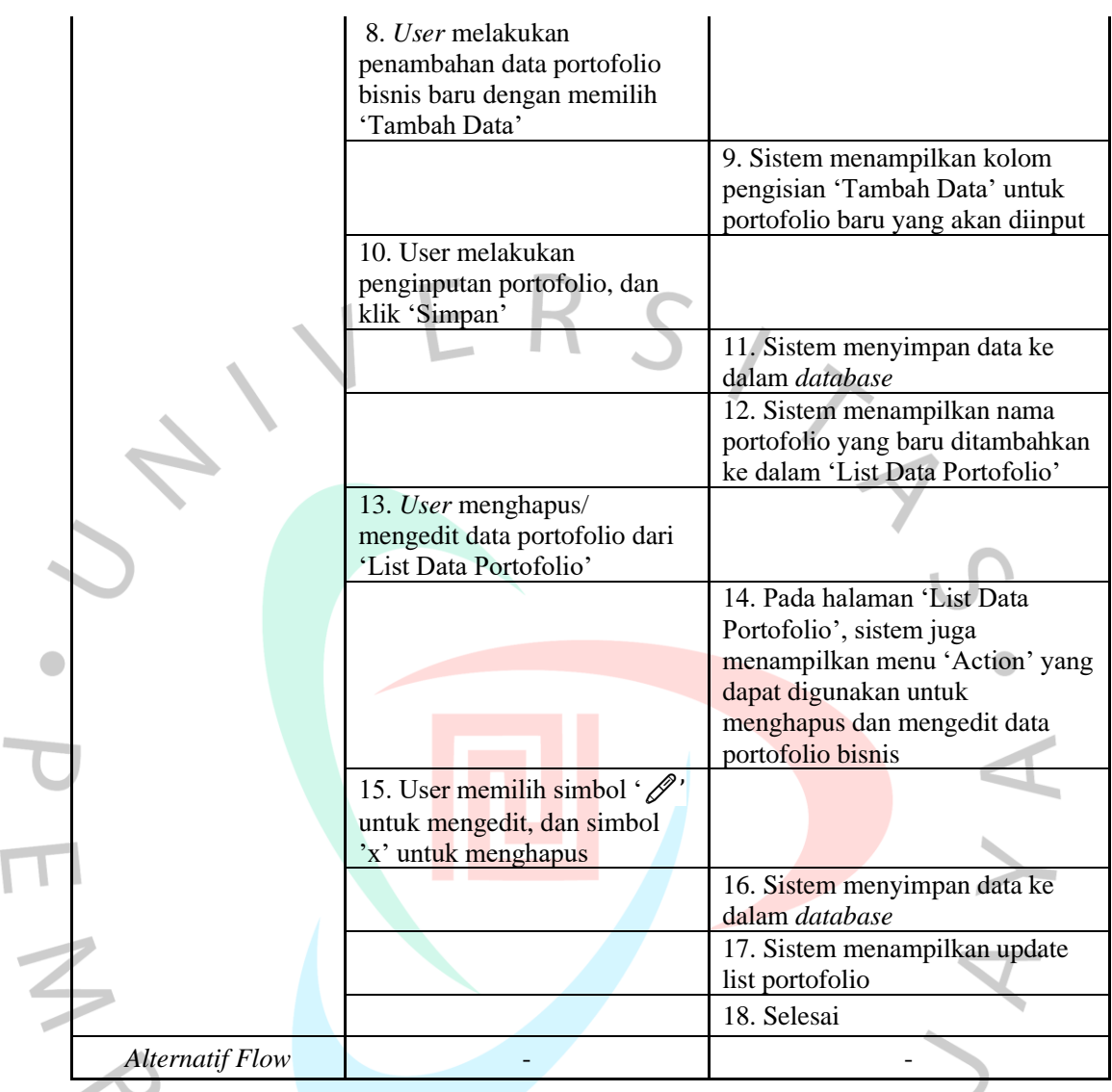

• Melihat, Mengedit, Menghapus Tugas atau List Aktivitas (*List Activity*)

 $\overline{\phantom{a}}$ 

PIC dapat melihat, mengedit, dan menghapus informasi atau detail tugas yang ada di dalam sistem task manager. Alur proses melihat, mengedit, dan menghapus informasi atau detail tugas dapat dilihat pada Tabel 4.18 yang telah menjelaskan secara rinci spesifikasi *usecase diagram* Melihat, Mengedit, Menghapus tugas atau list aktivitas (*List Activity*).

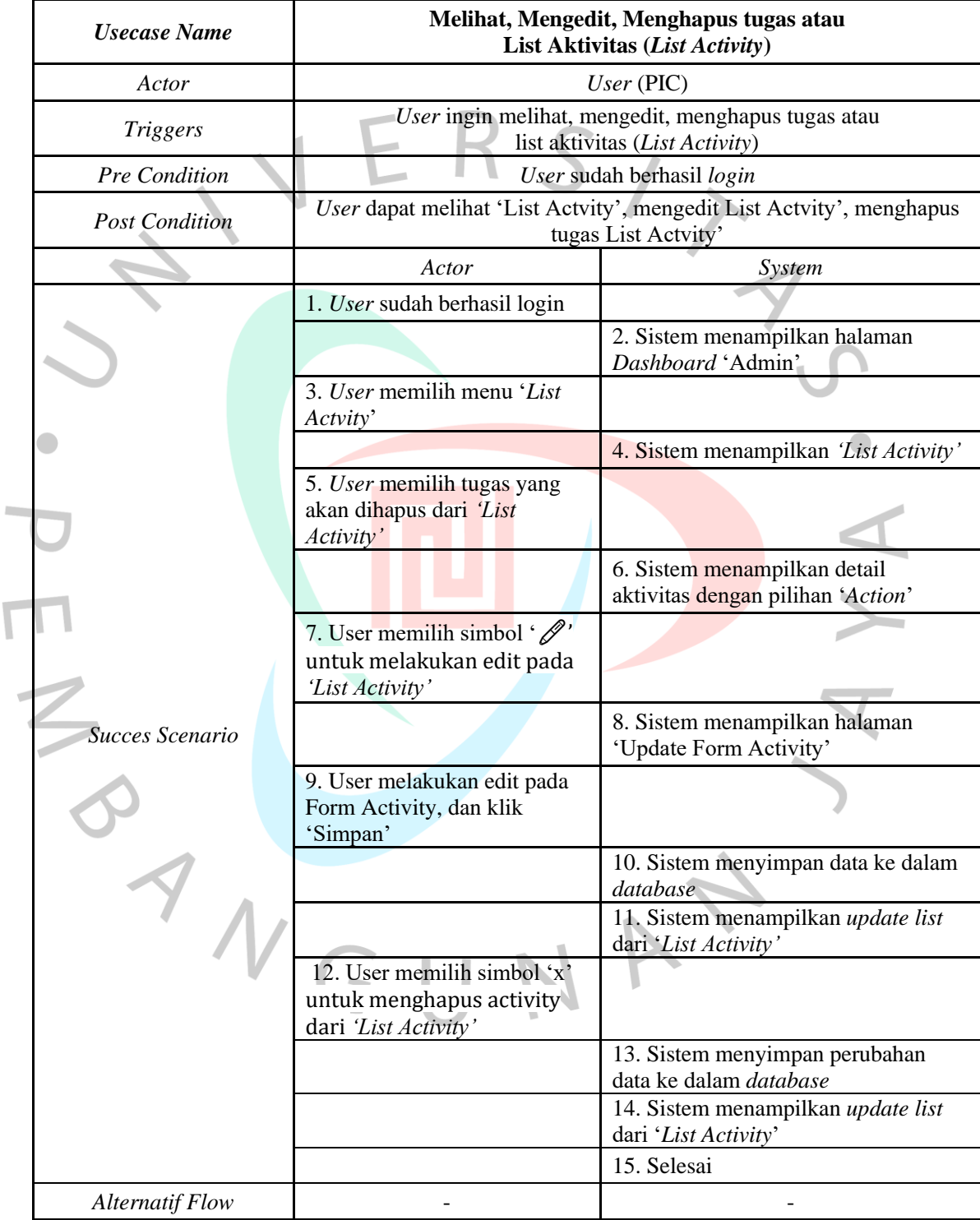

# Tabel 4.16. Spesifikasi *Use Case Diagram* Melihat, Mengedit, Menghapus Tugas atau List Aktivitas (*List Activity*)

 $\overline{\mathsf{r}}$ 

# **4.2.4 Activity Diagram**

• *Activity Diagram* Masuk ke Akun (*Login)*

Gambar 4.9 menggambarkan *activity diagram* dari interaksi antara user dan sistem dalam proses login. User memasukkan informasi akun yang telah terdaftar baik sebagai Admin/ PIC (username dan password) ke dalam sistem. Sistem kemudian memvalidasi akun yang dimasukkan. Jika akun pengguna valid, sistem akan mengirimkan pesan ke user bahwa login berhasil. Jika akun pengguna tidak valid, sistem mengirimkan pesan ke user bahwa login gagal.

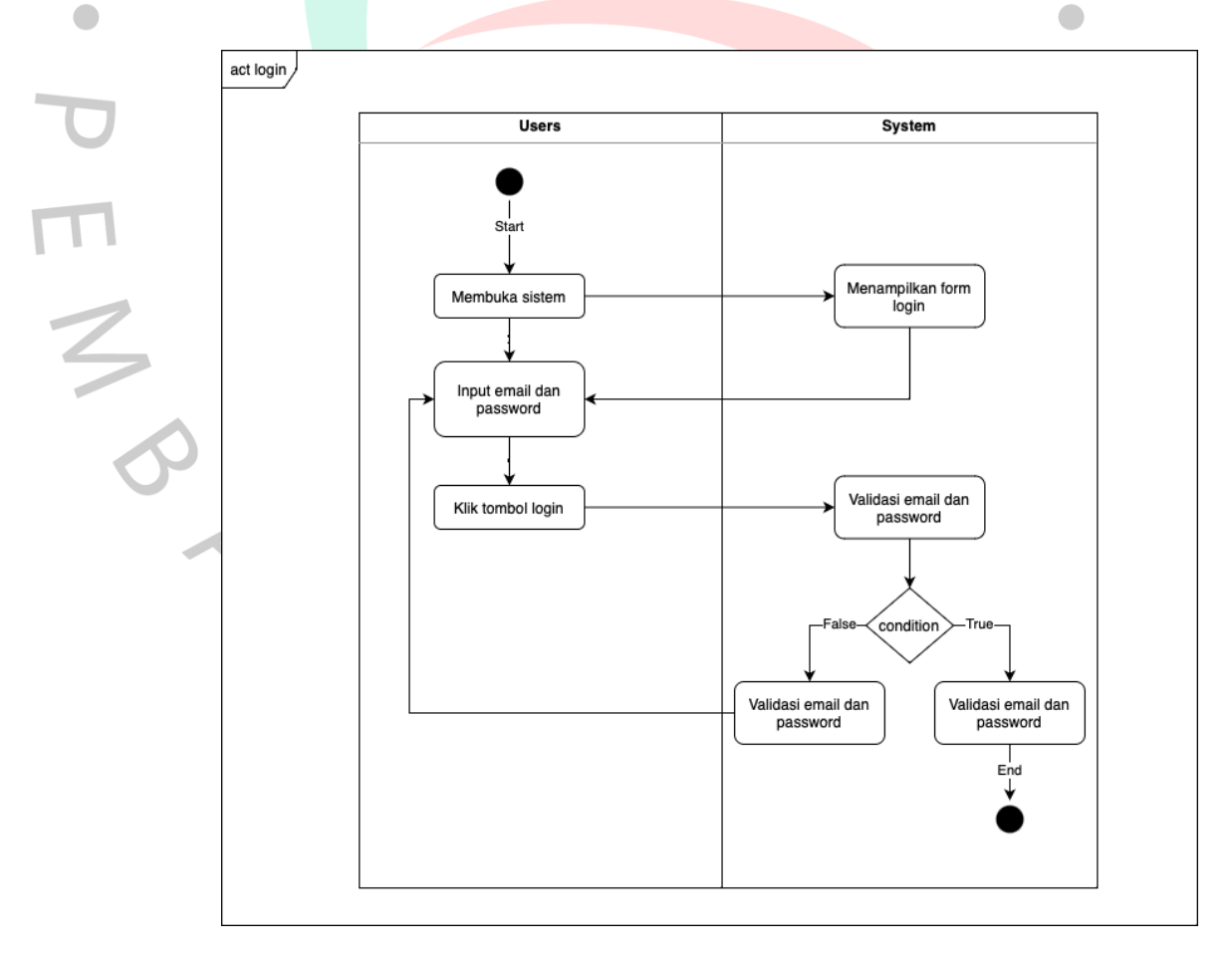

Gambar 4.9. *Activity Diagram* Login

#### • *Activity Diagram* Tambah *New Activity*

Gambar 4.10 menggambarkan interaksi antara user dan sistem dalam proses penambahan aktivitas (*daily activity*) ke dalam daftar. Setelah sistem mengirimkan pesan kepada user bahwa login berhasil. User memasukkan detail aktivitas ke dalam sistem. Sistem mengirimkan permintaan ke database untuk membuat entri baru dalam database. Database membuat entri baru untuk aktivitas tersebut dan mengirimkan konfirmasi ke sistem. Sistem mengirimkan pesan sukses kepada user, menandakan bahwa aktivitas telah berhasil ditambahkan.

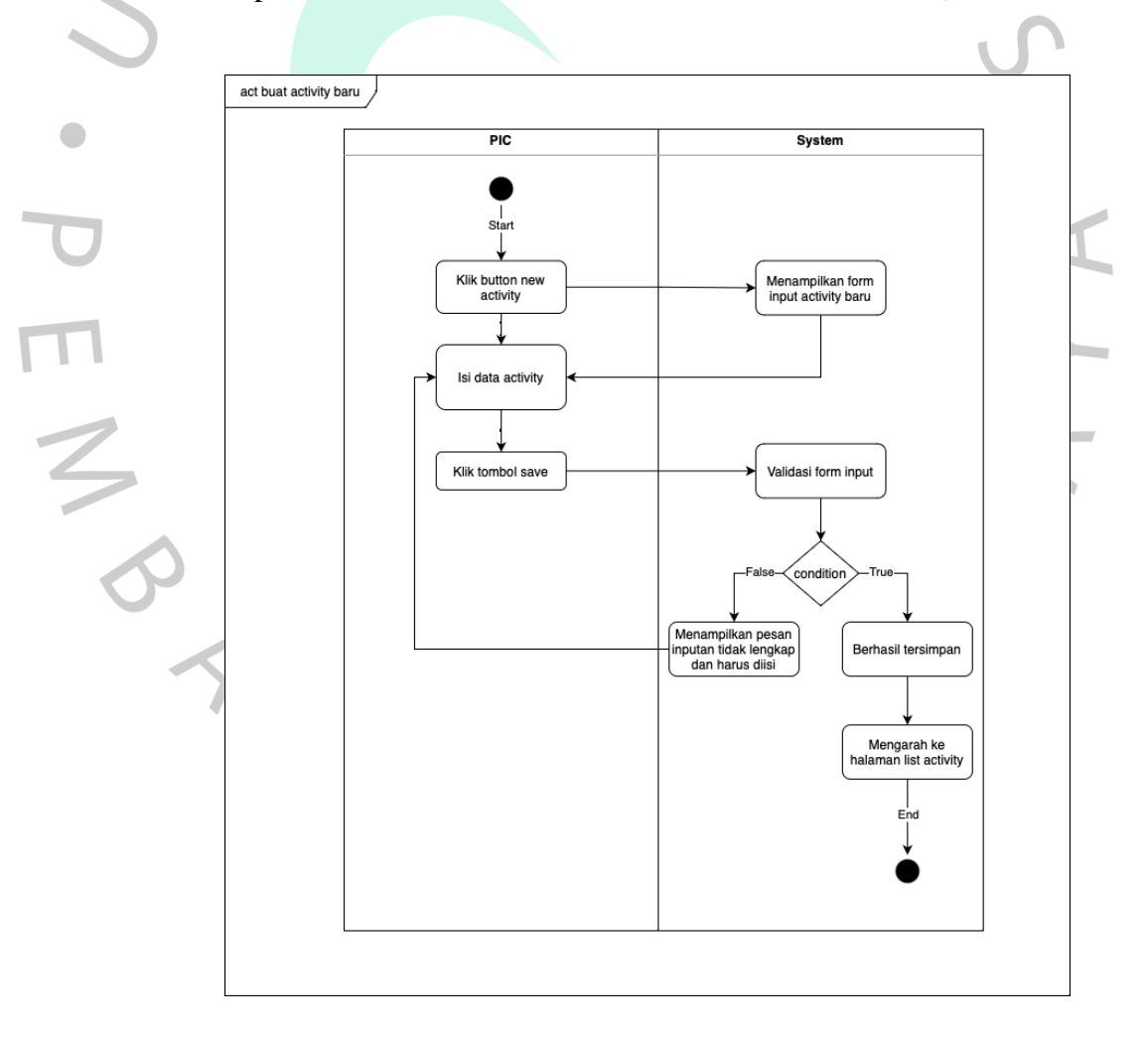

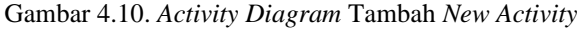

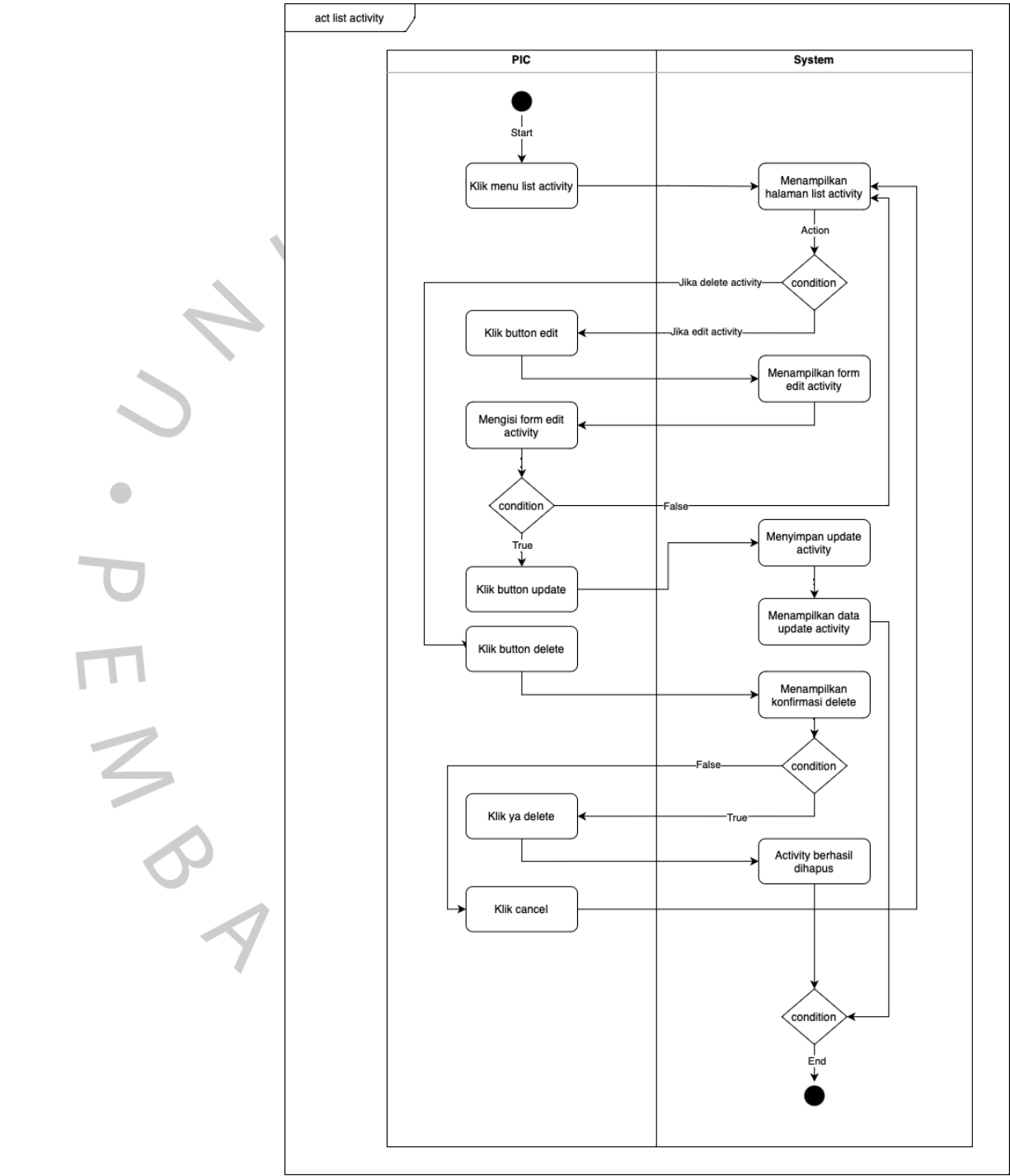

• *Activity Diagram* Melihat, Mengedit, Menghapus List Activity

Gambar 4.11. Activity Diagram Melihat, Menghapus, Mengedit List Activity

• *Activity Diagram* Melihat, Mengedit, Menghapus List Portofolio, serta Menambahkan *Portofolio* Baru (*Master Data*) Gambar 4.12 menggambarkan interaksi antara user dan database dalam proses melihat, mengedit, menghapus list portofolio, serta menambahkan *portofolio* baru. Setelah sistem mengirimkan pesan kepada user bahwa login berhasil. User memasukkan detail portofolio ke dalam sistem. Sistem mengirimkan permintaan ke database untuk membuat entri baru dalam database. Database membuat entri baru untuk portfolio tersebut dan mengirimkan konfirmasi ke sistem.

ANG

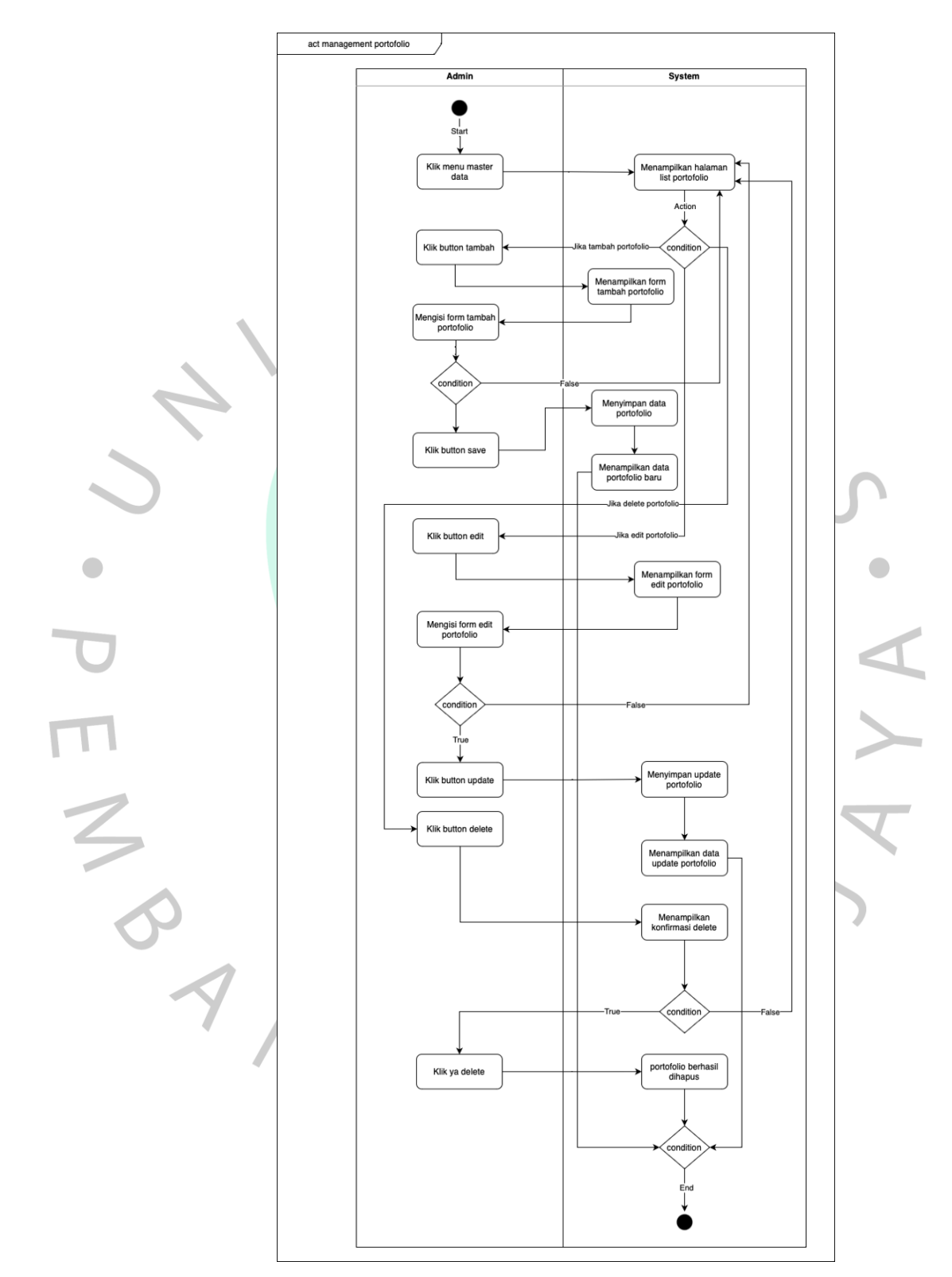

Gambar 4.12. Activity Diagram Melihat, Mengedit, Menghapus List Portofolio, serta Menambahkan Portofolio Baru

• *Activity Diagram* Mengelola Pengguna/ Menghapus Pengguna Gambar 4.13 menggambarkan interaksi antara user dan sistem untuk mengelola pengguna/ menghapus pengguna setelah sistem mengirimkan pesan kepada user bahwa login berhasil.

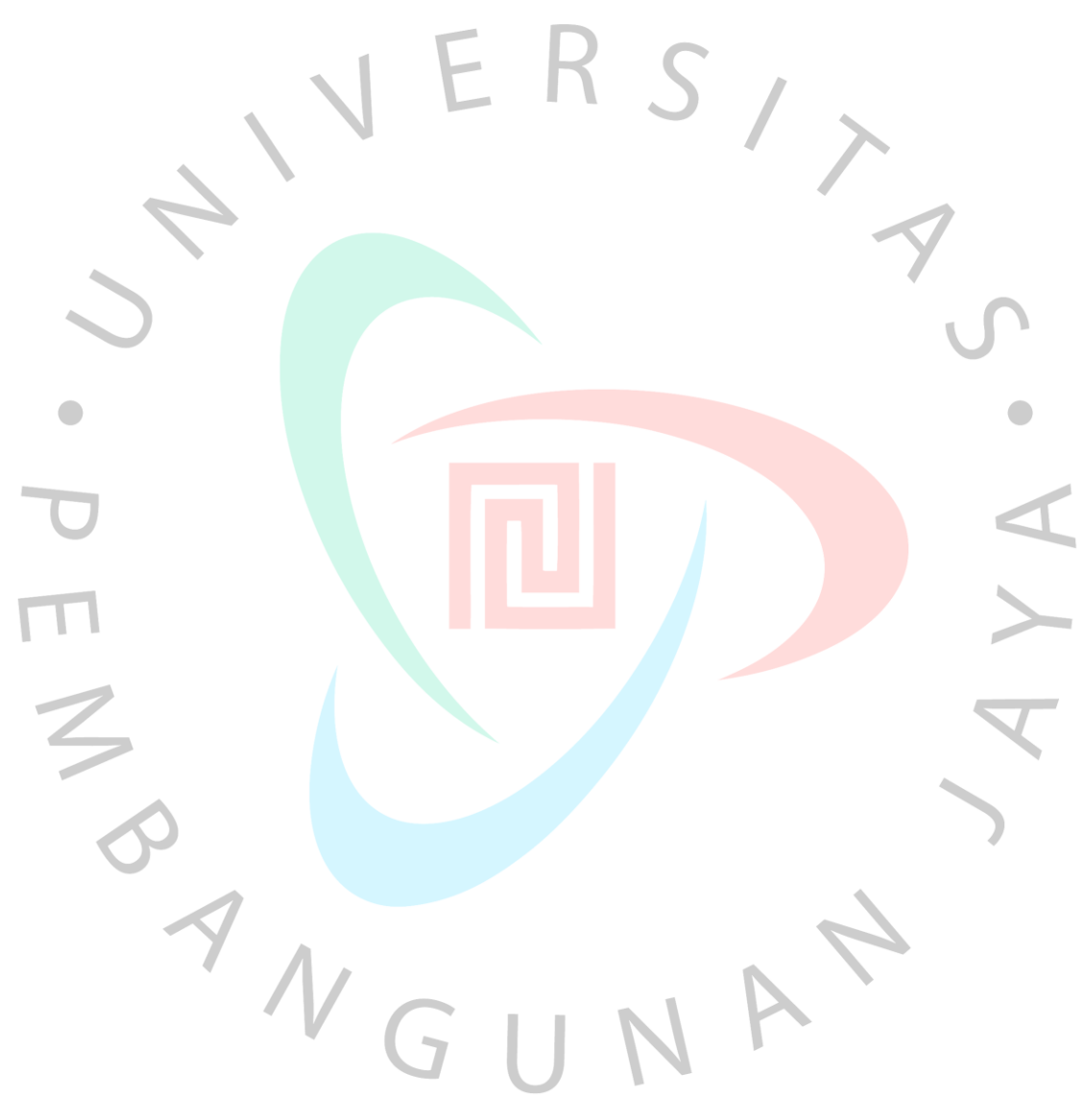

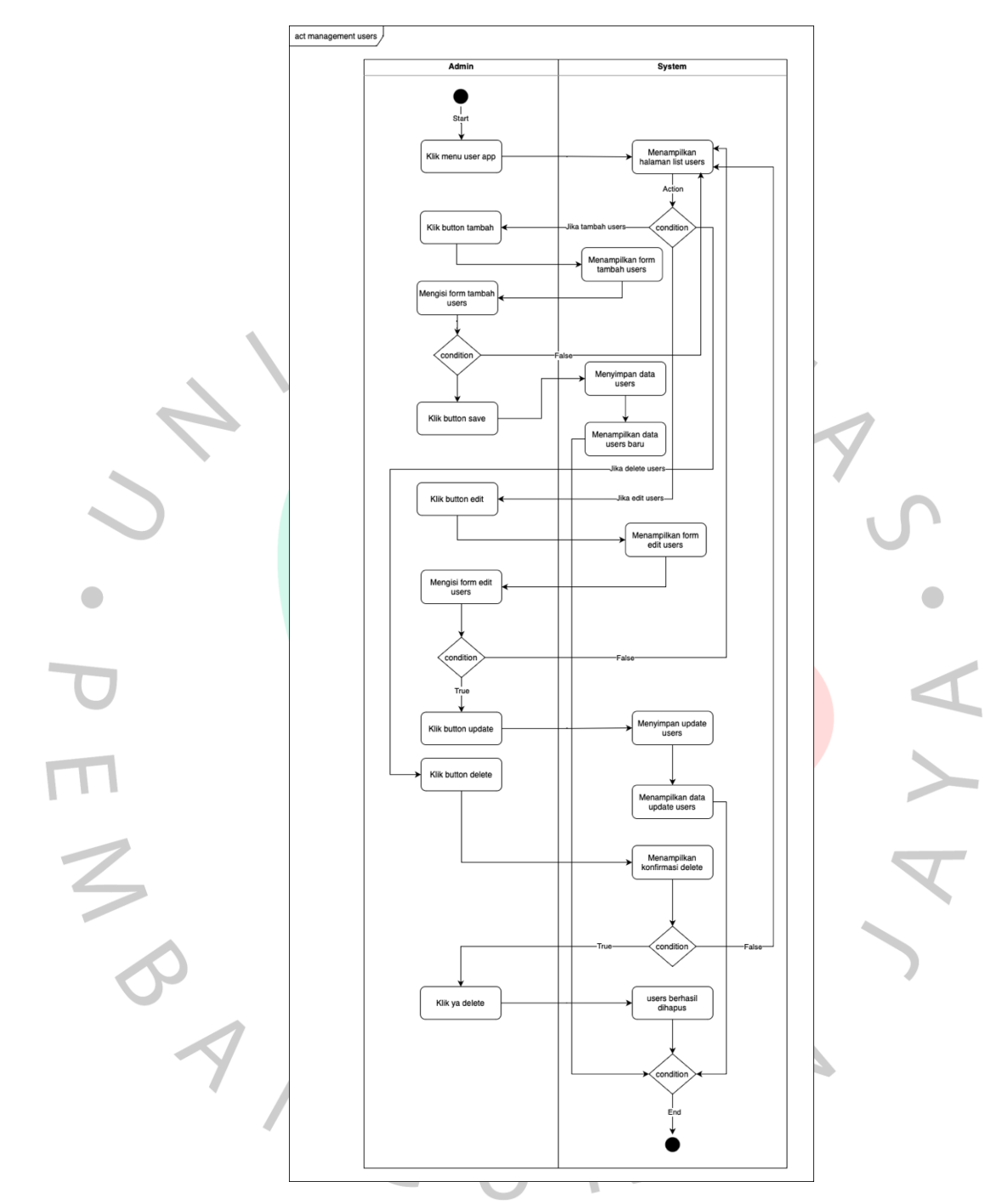

Gambar 4.13. *Activity Diagram* Mengelola/ Menghapus Pengguna

### *4.2.5 Sequence Diagram*

ANG

*Sequence diagram* adalah jenis diagram interaksi dalam UML (*Unified Modeling Language*) yang mampu menggambarkan interaksi antara objek dalam sebuah sistem atau proses. Diagram ini dapat membantu dalam memodelkan dan memvisualisasikan interaksi dinamis antara objek-objek dalam sistem, menyoroti aliran pesan atau panggilan yang terjadi antara objek-objek tersebut. Diagram ini membantu dalam memahami logika eksekusi, urutan langkah-langkah, serta interaksi dan ketergantungan antara objek-objek yang terlibat dalam sebuah proses atau skenario.

• *Sequence Diagram* Masuk ke Akun (*Login)*

Gambar 4.14 menggambarkan interaksi antara user dan sistem dalam proses login. User memasukkan informasi akun yang telah terdaftar baik sebagai Admin/ PIC (username dan password) ke dalam sistem. Sistem kemudian memvalidasi akun yang dimasukkan. Jika akun pengguna valid, sistem akan mengirimkan pesan ke user bahwa login berhasil. Jika akun pengguna tidak valid, sistem mengirimkan pesan ke user bahwa login gagal.

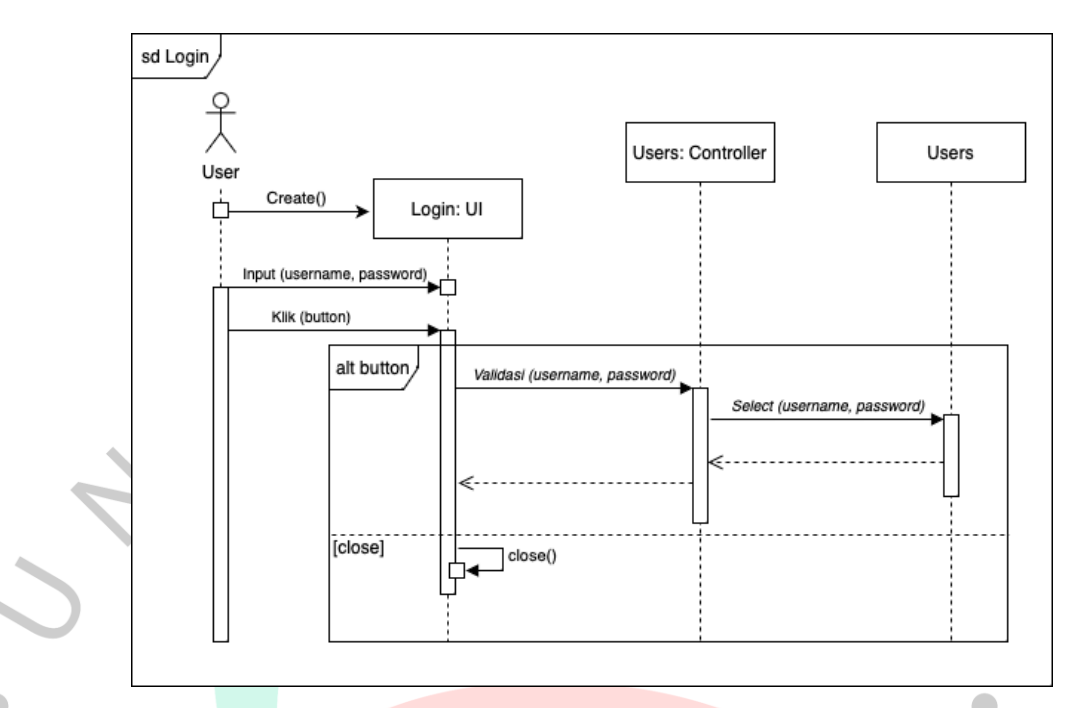

Gambar 4.14. *Sequence Diagram* Login

• *Sequence Diagram* Tambah *List Activity*

Gambar 4.15 menggambarkan interaksi antara user, sistem, dan database dalam proses penambahan aktivitas (*daily activity*) ke dalam daftar. Setelah sistem mengirimkan pesan kepada user bahwa login berhasil. User memasukkan detail aktivitas ke dalam sistem. Sistem mengirimkan permintaan ke database untuk membuat entri baru dalam database. Database membuat entri baru untuk aktivitas tersebut dan mengirimkan konfirmasi ke sistem. Sistem mengirimkan pesan sukses kepada user, menandakan bahwa aktivitas telah berhasil ditambahkan.

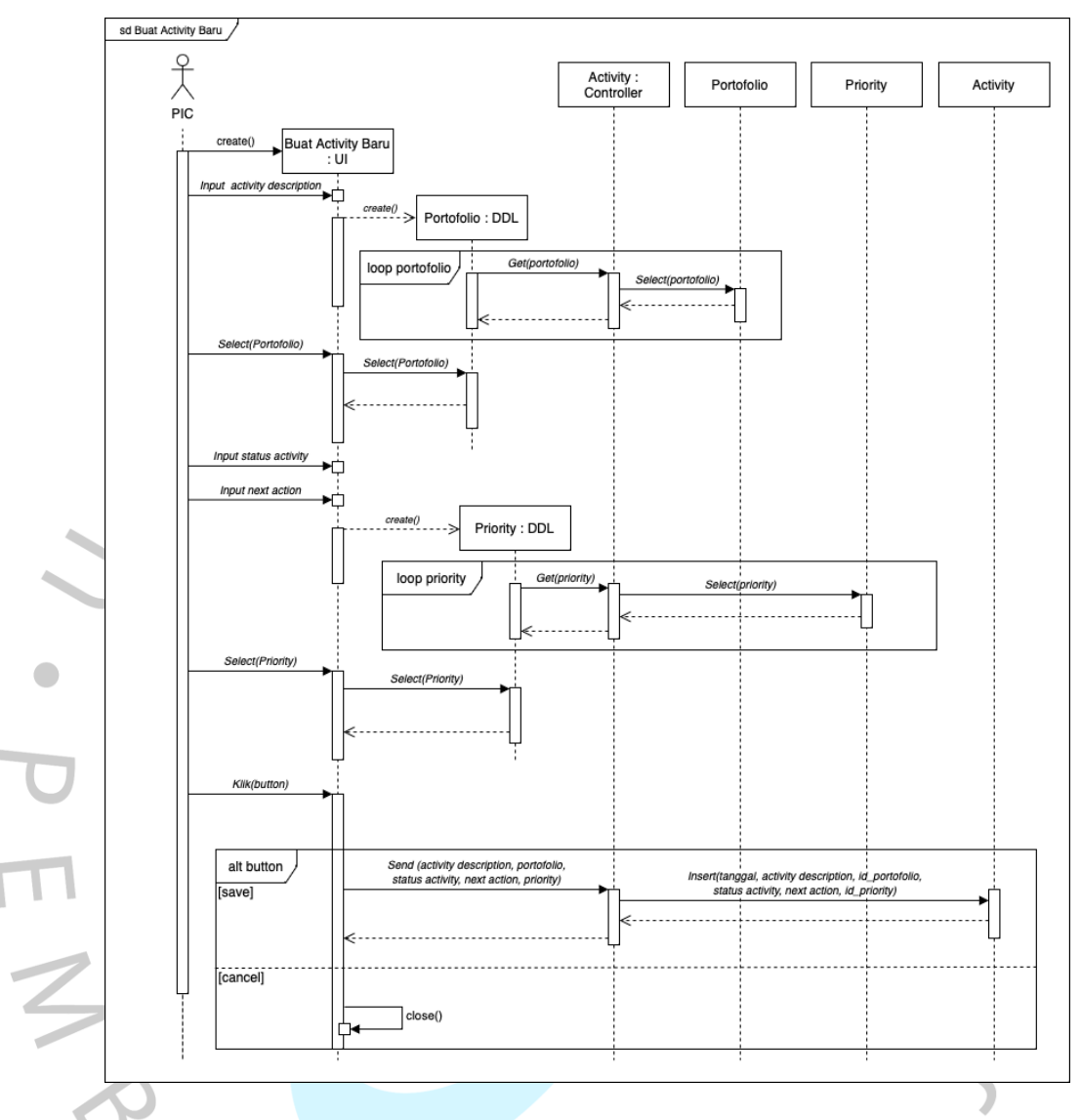

Gambar 4.15. *Sequence Diagram* Menambah Aktivitas

• *Sequence Diagram* Mengedit List Aktivitas

Gambar 4.16 menggambarkan interaksi antara user, sistem, dan database dalam proses mengedit list portofolio aktivitas.

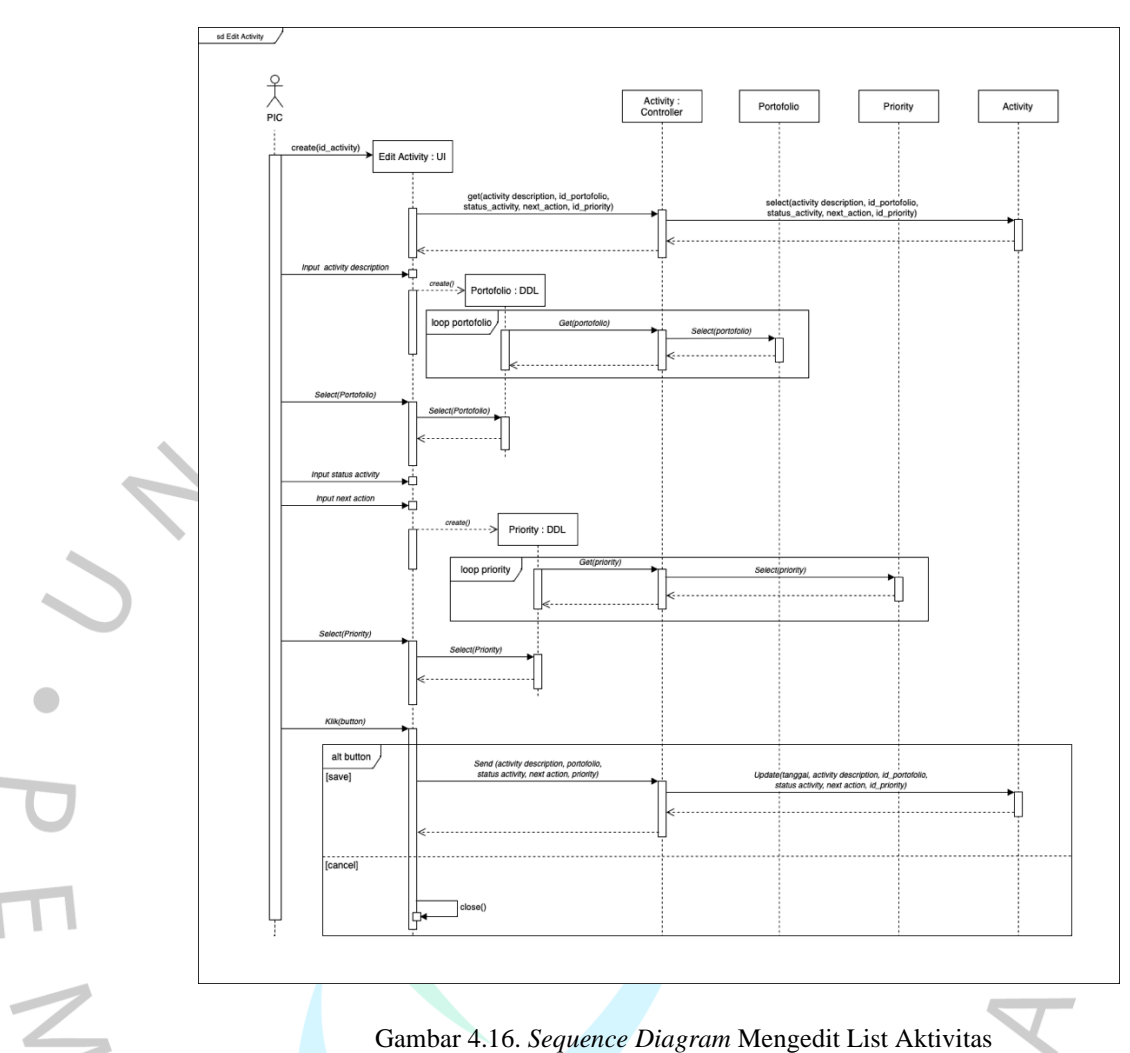

Gambar 4.16. *Sequence Diagram* Mengedit List Aktivitas

• *Sequence Diagram* Melihat, Mengedit, Menghapus List Portofolio, serta Menambahkan *Portofolio* Baru

Gambar 4.17, 4.18, 4.19 menggambarkan interaksi antara user, sistem, dan database dalam proses melihat, mengedit, menghapus list portofolio, serta menambahkan *portofolio* baru. Setelah sistem mengirimkan pesan kepada user bahwa login berhasil. User memasukkan detail portofolio ke dalam sistem. Sistem mengirimkan permintaan ke database untuk membuat entri baru dalam database. Database membuat entri baru untuk portfolio tersebut dan mengirimkan konfirmasi ke sistem.

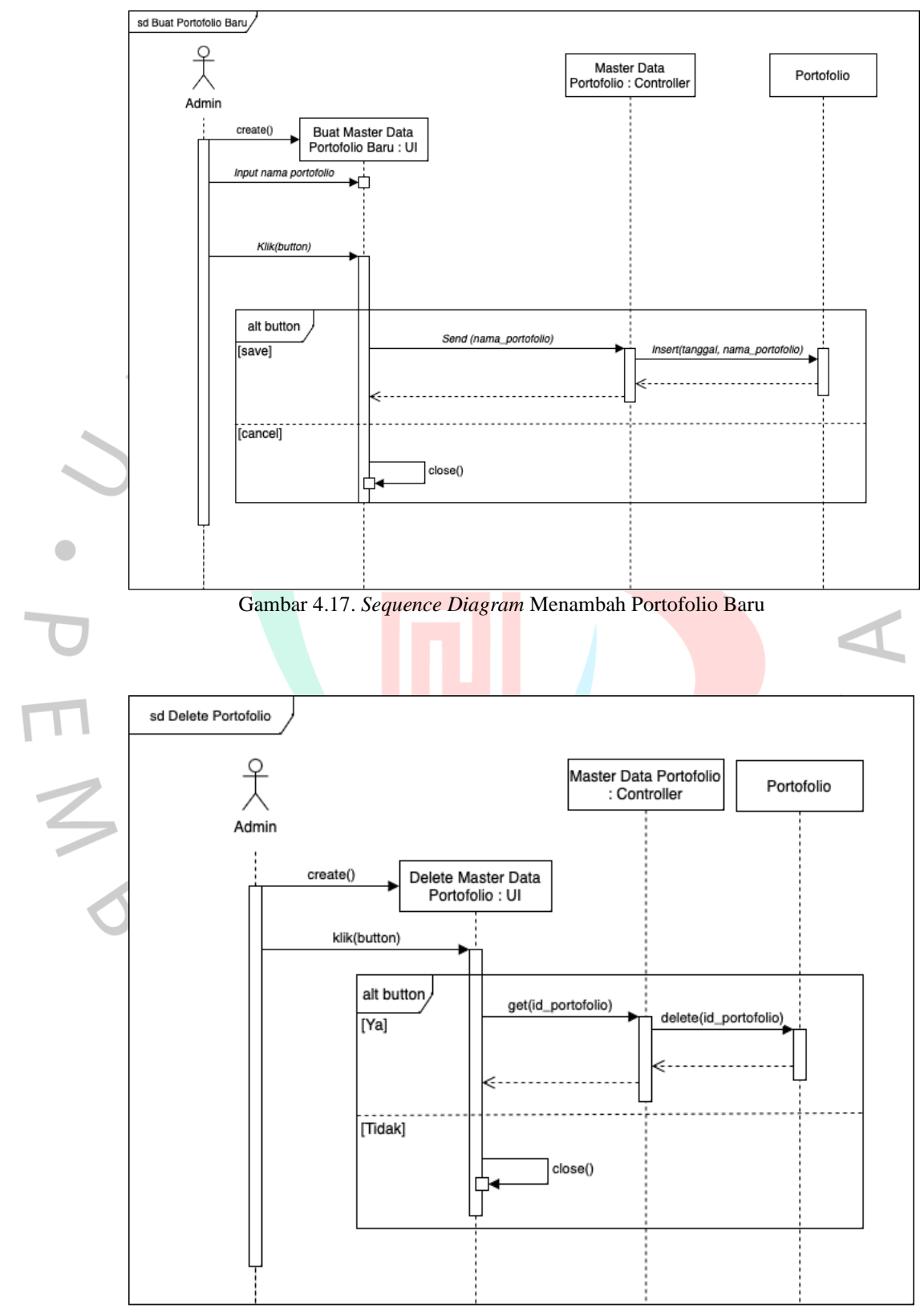

Gambar 4.18. *Sequence Diagram* Menghapus Portofolio Baru

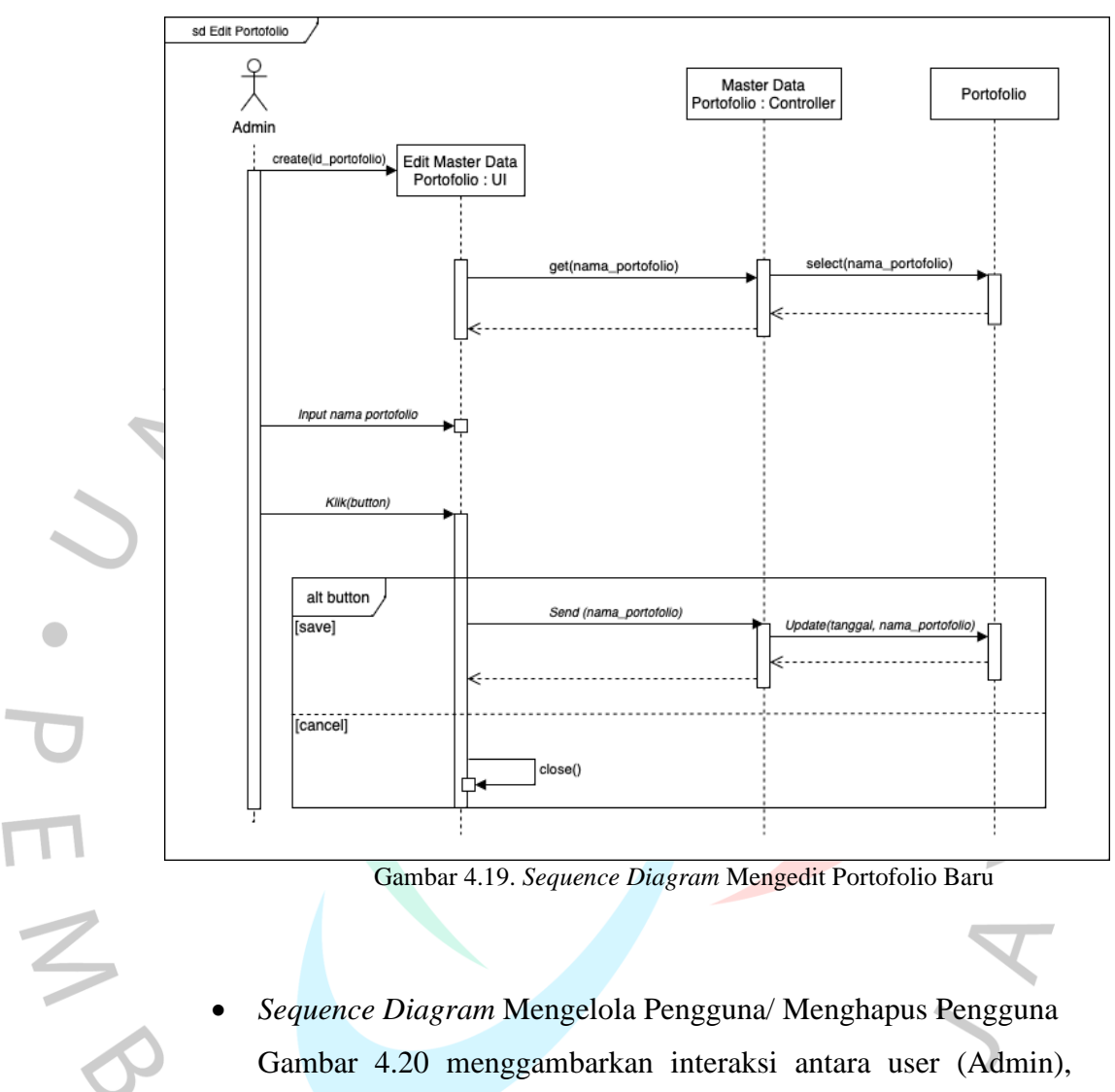

Gambar 4.19. *Sequence Diagram* Mengedit Portofolio Baru

• *Sequence Diagram* Mengelola Pengguna/ Menghapus Pengguna Gambar 4.20 menggambarkan interaksi antara user (Admin), mengelola pengguna/ menghapus pengguna. Setelah sistem mengirimkan pesan kepada user bahwa login berhasil. User memasukkan detail portofolio ke dalam sistem. Sistem mengirimkan permintaan ke database untuk membuat entri baru dalam database. Database membuat entri baru untuk portfolio tersebut dan mengirimkan konfirmasi ke sistem.

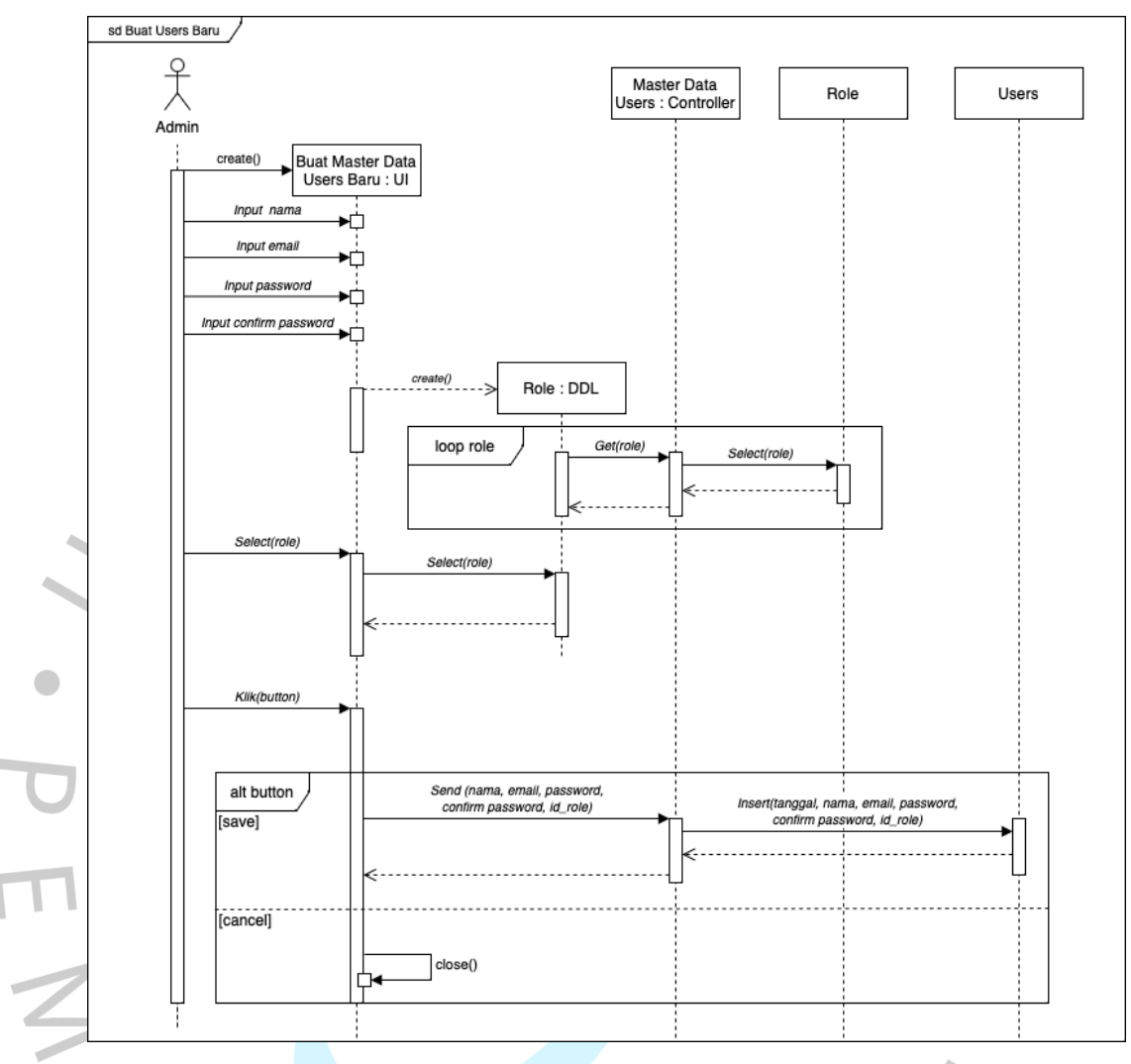

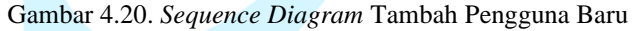

YNGUNAT

⊾

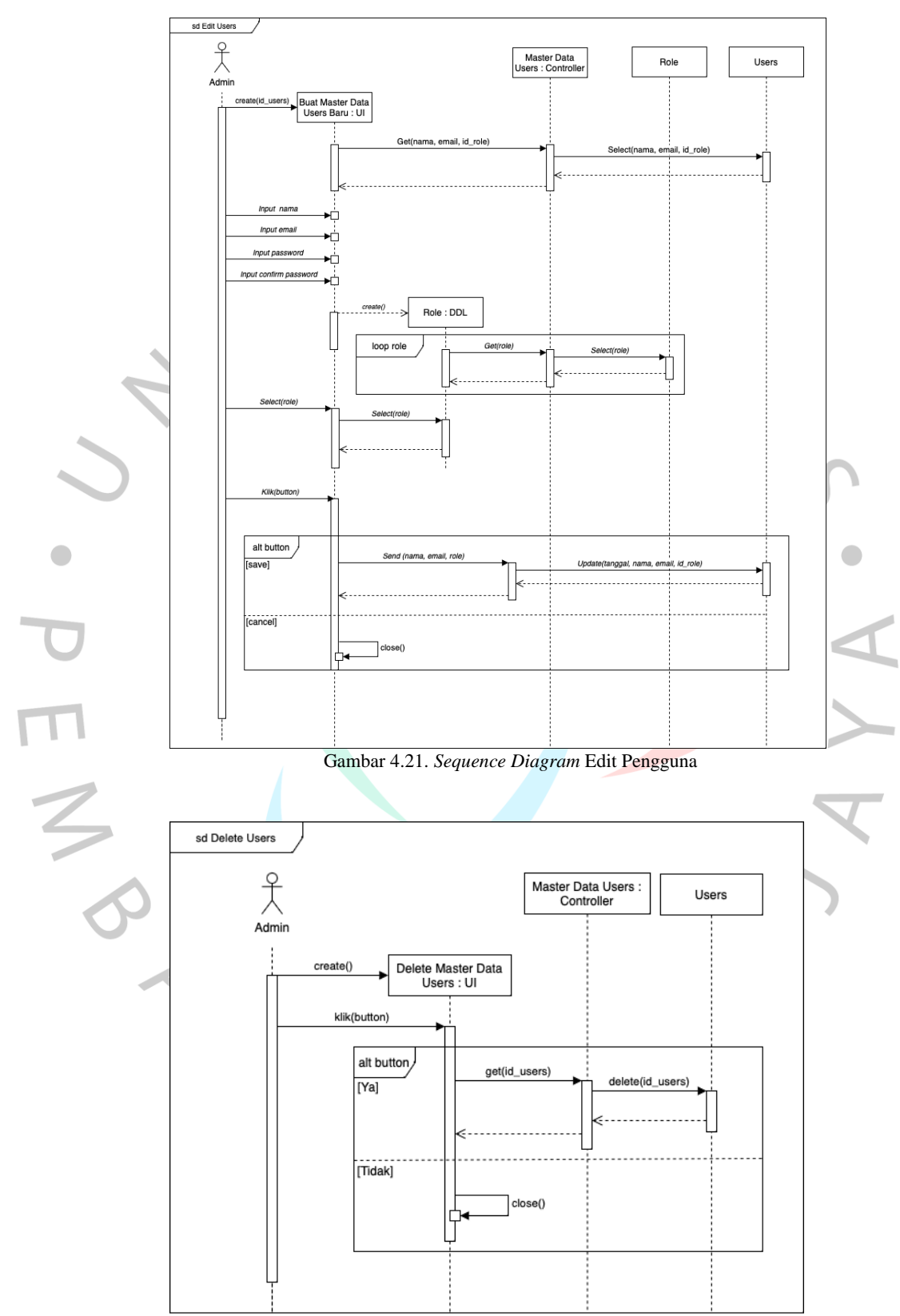

Gambar 4.22. *Sequence Diagram* Hapus Pengguna

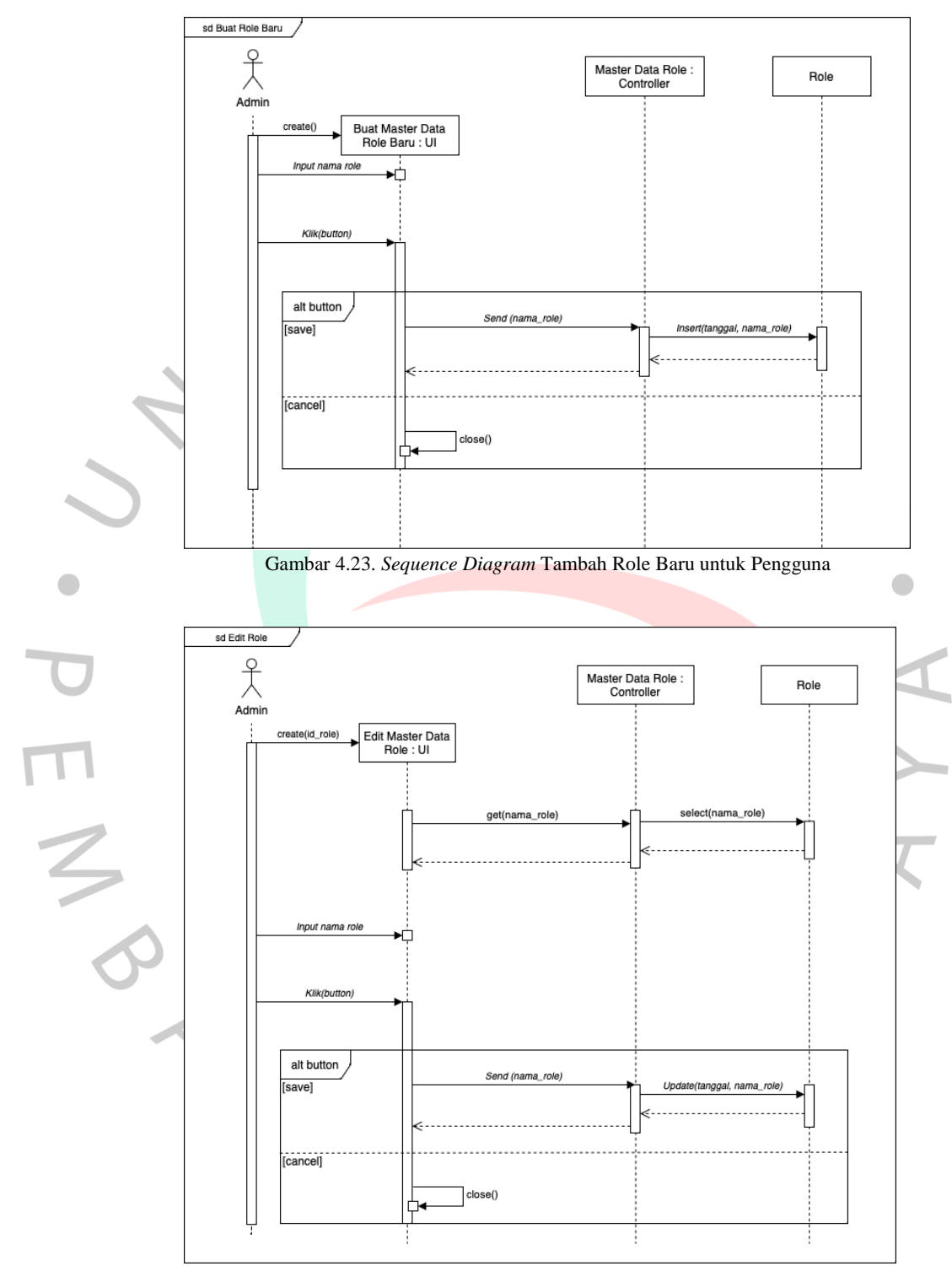

Gambar 4.24. *Sequence Diagram* Edit Role Baru untuk Pengguna

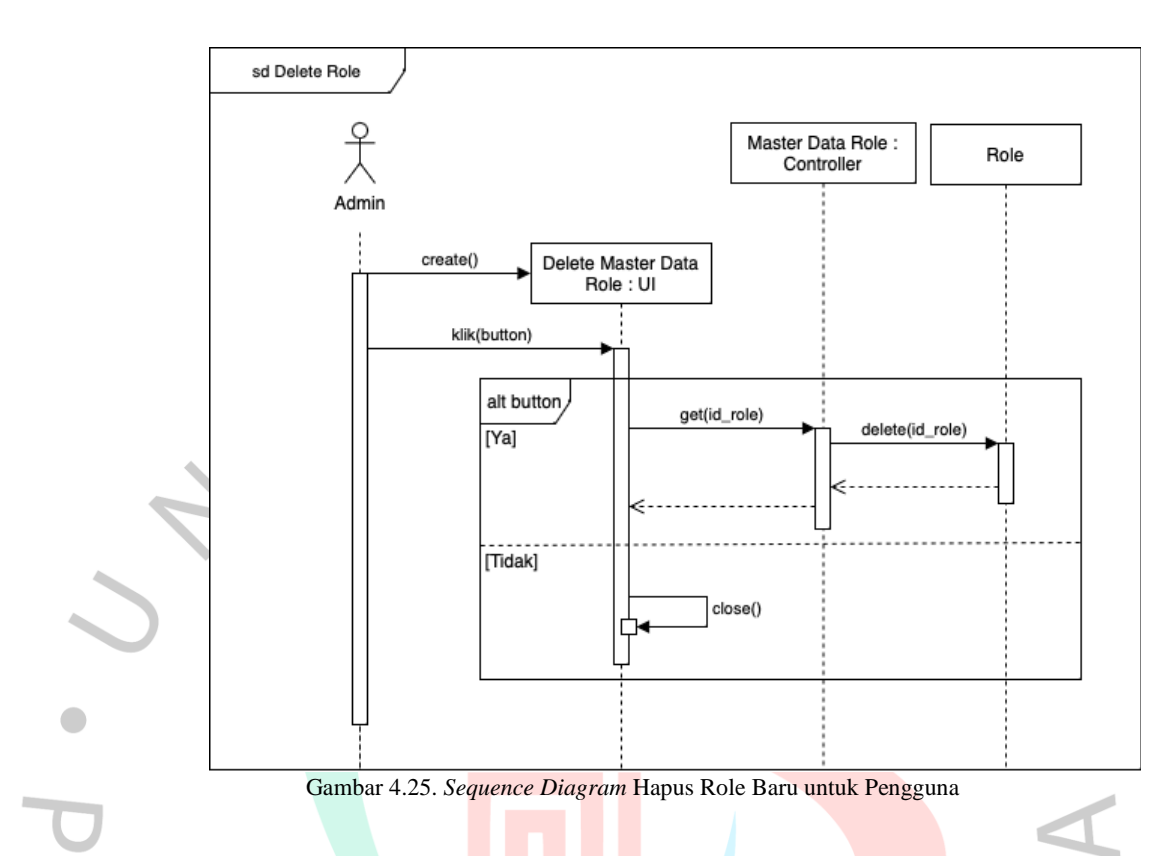

# **4.2.6** *Class Diagram*

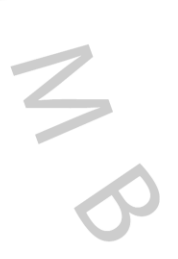

*Class diagram* digunakan untuk memodelkan struktur dari sistem, seperti kelas-kelas yang terlibat, atribut-atribut yang dimiliki, dan hubungan antarkelas. Diagram ini membantu dalam memahami struktur sistem secara keseluruhan dan memfasilitasi komunikasi antara *project owner* dan developer dalam tahap analisis, desain, dan implementasi perangkat lunak.

 $\Box$ 

 $\overline{7}$ 

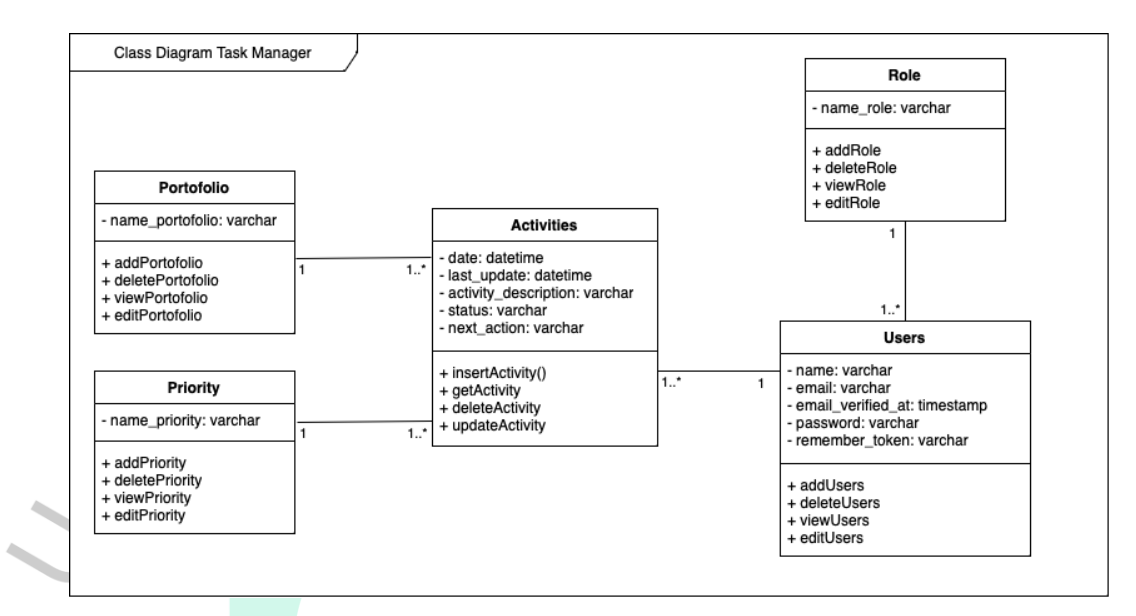

Gambar 4.26. *Class Diagram Website Task Manager*

## **4.2.7 Spesifikasi Tabel** *Database*

Spesifikasi tabel database adalah informasi yang digunakan untuk mendefinisikan struktur dan sifat-sifat kolom-kolom dalam sebuah tabel dalam sistem manajemen basis data. Adapun spesifikasi tabel dalam basis data dapat dilihat pada Tabel 4.17 sampai Tabel 4.21 di bawah ini.

 $\bullet$ 

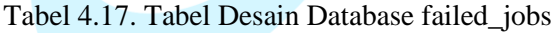

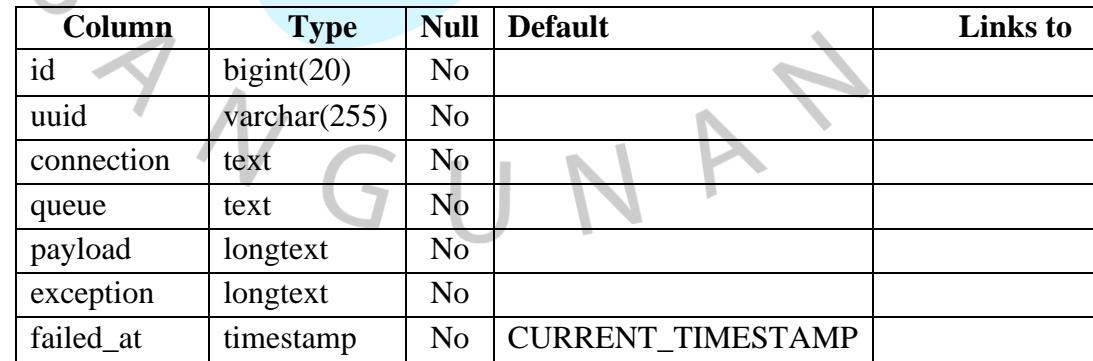

 $\bullet$ 

 $\frac{1}{\lambda}$ 

| Column    | <b>Type</b>     | <b>Null</b>    | <b>Default</b> | Links to |
|-----------|-----------------|----------------|----------------|----------|
| id        | int(10)         | N <sub>o</sub> |                |          |
| migration | varchar $(255)$ | N <sub>o</sub> |                |          |
| batch     | int(11)         | N <sub>o</sub> |                |          |

Tabel 4.18. Tabel Desain Database Migrations

Tabel 4.19. Tabel Desain Database Migrations

 $\overline{a}$ 

 $\bullet$ 

| Column     | <b>Type</b>     | <b>Null</b>    | <b>Default</b> | <b>Links</b> to |
|------------|-----------------|----------------|----------------|-----------------|
| email      | varchar $(255)$ | N <sub>0</sub> |                |                 |
| token      | varchar $(255)$ | N <sub>o</sub> |                |                 |
| created at | timestamp       | Yes            | <b>NULL</b>    |                 |

Tabel 4.20. Tabel Desain Portofolios

| Column     | <b>Type</b>     | <b>Null</b>    | <b>Default</b>                 | <b>Links</b> to |  |
|------------|-----------------|----------------|--------------------------------|-----------------|--|
| id         | bigint(20)      | N <sub>o</sub> |                                |                 |  |
| portofolio | varchar $(255)$ | No             |                                |                 |  |
| created_at | timestamp       | Yes            | <b>NULL</b>                    |                 |  |
| updated_at | timestamp       | Yes            | <b>NULL</b>                    |                 |  |
|            |                 |                |                                |                 |  |
|            |                 |                | Tabel 4.21. Tabel Desain Users |                 |  |

Tabel 4.21. Tabel Desain Users

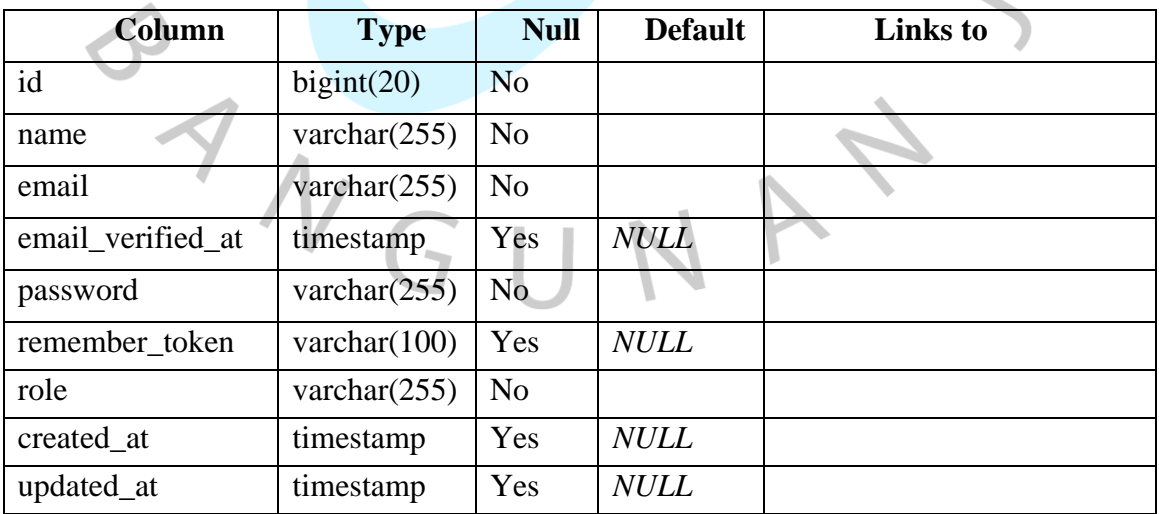

 $\bullet$ 

#### **4.3** *Implementation Planning*

Pada fase *Implementation*, Penulis mulai menulis kode untuk mengimplementasikan desain dan fitur-fitur yang telah direncanakan sebelumnya. Serta melakukan integrasi komponen-komponen yang telah dikodekan, seperti modul atau bagian-bagian dari website, diintegrasikan menjadi satu kesatuan yang dapat berfungsi secara menyeluruh. Setelah pengujian selesai dan website telah siap untuk dipublikasikan, tahap deployment dilakukan. *Website* task manager ditempatkan pada server yang dapat diakses oleh *Project Owner*.

#### **4.3.1 Perancangan Antar Muka Pengguna (***User Interface***)**

Perancangan antarmuka pengguna (*user interface design*) untuk sistem *task manager* berbasis website adalah proses merancang tampilan visual, interaksi, dan navigasi antarmuka pengguna yang intuitif dan efektif. Tujuannya adalah memastikan pengguna/ *user* dapat dengan mudah berinteraksi dengan sistem *task manager*, memahami fungsionalitasnya, dan berhasil menyelesaikan tugas mereka dengan lancar. Perancangan antarmuka pengguna harus dapat memfasilitasi pengguna dari segi user experience (pengalaman dalam menggunakan sistem), efisiensi penggunaan sistem Task Manager, dan produktivitas pengguna dalam mengelola tugas dan proyek.

Perancangan *User Interface* dimulai dari tampilan *user login* dalam website sistem *task manager*, halaman '*User Login*' memungkinkan *user* untuk masuk ke akun mereka dengan memasukkan alamat enail ataupun password sesuai dengan yang telah didaftarkan oleh Admin. Gambar 4.27 merupkan tampilan halaman '*User Login*' pada sistem task manager PT APNS.

# $\circ$ **Daily Activity | PT APNS**

Selamat Datang, Silakan Login untuk masuk Sistem.

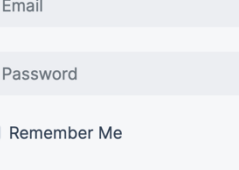

PT ANUGERAH PRAKARSA NIAGA SAKTI (APNS) @ 2023

→ Sign In

Gambar 4.27. Tampilan Halaman *User Login*

 $\blacksquare$ 

Setelah user (Admin) berhasil *login* dengan *username* dan passwordnya, *website* akan mengarahkan *user* ke halaman *Dashboard* (Admin*)*. *Dashboard* pada *website* akan menjadi halaman utama atau pusat kontrol yang menyajikan informasi penting dan ringkasan mengenai tugas, proyek, dan aktivitas yang terkait dengan manajemen tugas. Dashboard akan menampilkan secara ringkas beberapa pilihan perintah/ *command* yang dapat diakses oleh *user*, misalnya melakukan input '*New Activity*', melakukan *update status* tugas atau mengecek proyek yang sedang berlangsung pada '*List Activity*', ataupun melakukan update portofolio bisnis baru pada menu '*Master Data*'. Gambar 4.28 merupakan tampilan Dashboard (Admin) dari website Task Manager PT APNS.

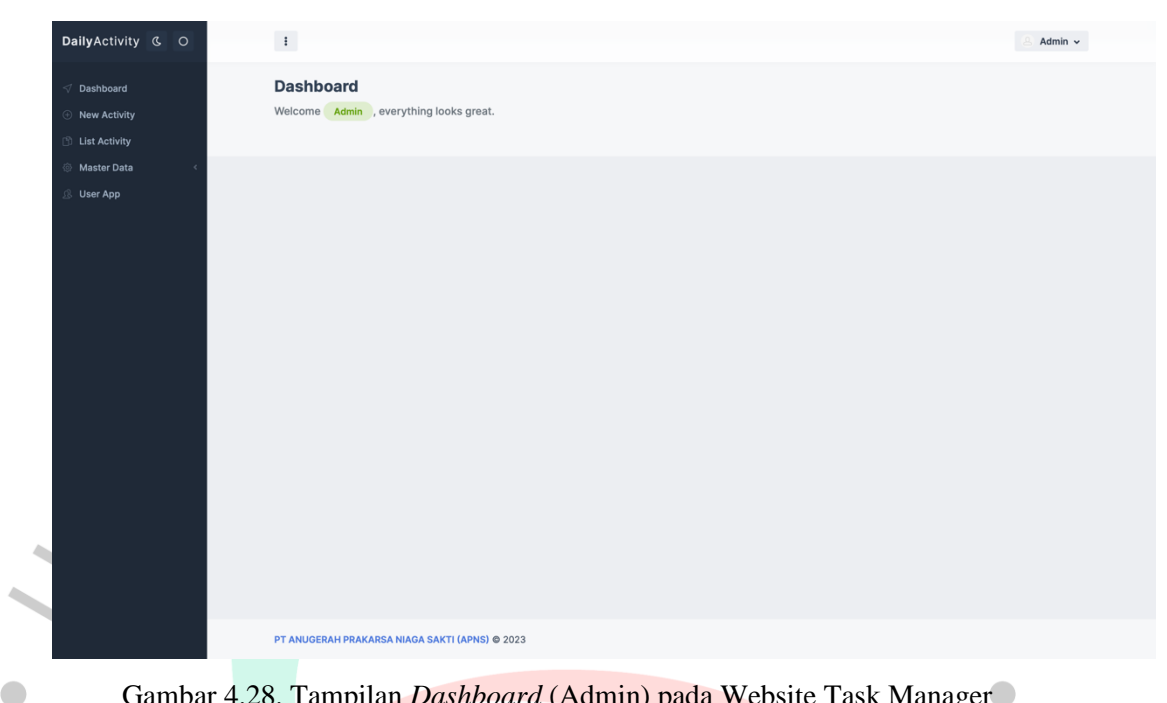

Gambar 4.28. Tampilan *Dashboard* (Admin) pada Website Task Manager

Pada Gambar 4.29 dapat dilihat tampilan dari halaman '*List Portofolio*' yang dapat diakses pengguna melalui menu '*Master Data*'. Portofolio bisnis yang dimaksud dalam list tersebut merujuk pada kumpulan produk atau jasa yang ditawarkan oleh PT APNS. Dalam hal ini portofolio bisnis dapat mencakup berbagai produk, merek, dan lini produk yang dimiliki oleh PT APNS, portofolio bisnis juga bersifat dinamis dan terus berkembang sesuai dengan kontrak atau kesepakatan kerjasama, sehingga diperlukan sebuah kategori khusus untuk mempermudah user dalam melakukan penambahan atau menghapus portofolio bisnis.

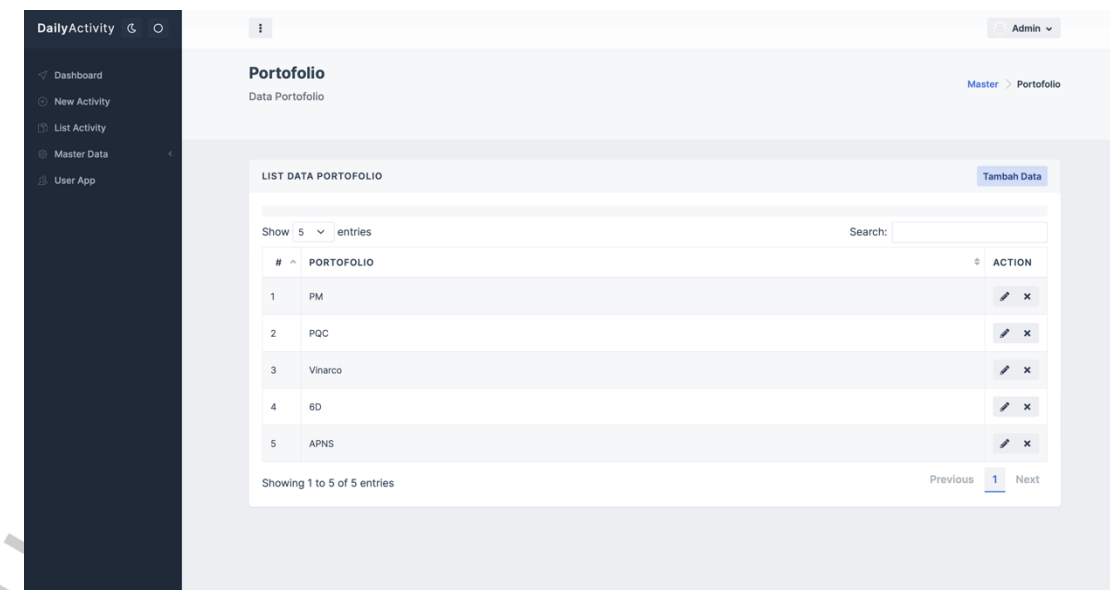

TNGU

 $\bullet$ 

**KARSA NIAGA SAKTI (APNS) © 2023** 

Gambar 4.29. Tampilan Data List Portofolio

Menyadari kebutuhan menu '*List Portofolio*' yang bersifat dinamis, dimana list harus dapat dilakukan edit baik dalam bentuk penambahan atau pengurangan portofolio bisnis, maka Penulis menambahkan menu 'Tambah Data' serta perintah lainnya untuk melakukan edit pada existing portofolio dan hapus portofolio. Tampilan 'Tambah Data' dan edit dapat dilihat pada Gambar 4.30.

Ô

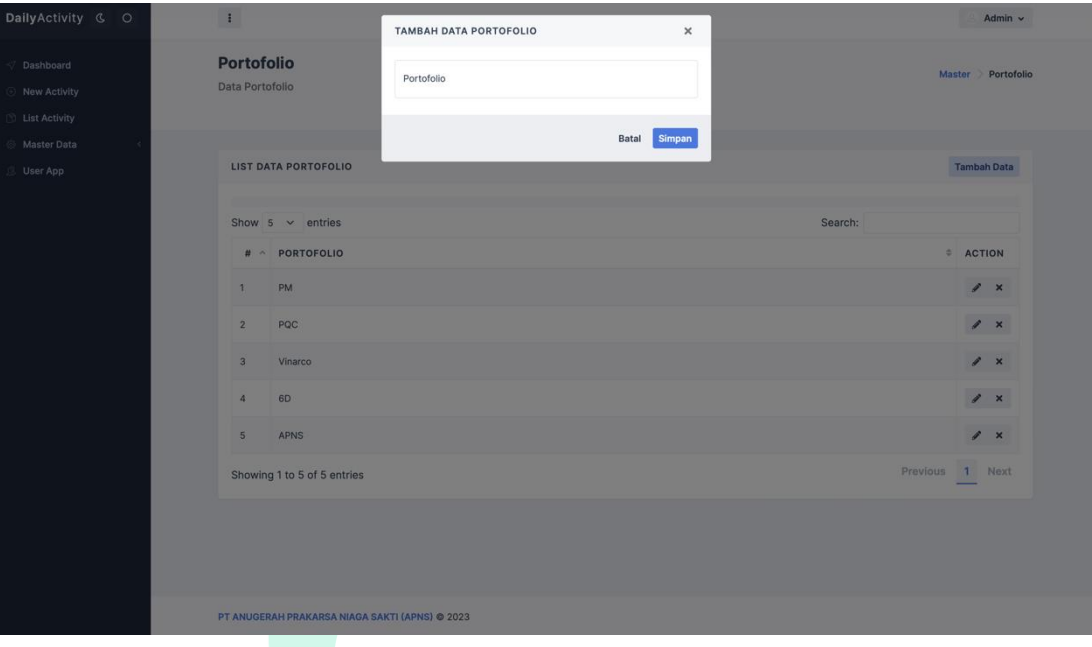

Gambar 4.30. Input dan Edit Data Portofolio Bisnis

Menu lainnya yang terdapat pada Dashboard sistem task manager PT APNS adalah list aktivitas (*List Activity*) yang akan menampilkan seluruh kegiatan/ aktivitas dari staff marketing di PT APNS. '*List Activity'* merupakan kumpulan dari '*Activity*' yang telah diinput sesuai dengan tanggal penugasan, deskripsi aktivitas, serta skala prioritas dari pekerjaan/ *task* tersebut. Dengan menu '*List Activity*' ini, *user* diharapkan dapat lebih mudah untuk mengecek kembali pekerjaan pekerjaan yang belum selesai (*outstanding task*), ataupun mempertimbangkan pekerjaan mana yang sebaiknya didahulukan berdasarkan dengan skala prioritas dari pekerjaan tersebut. Gambar 4.31 merupakan tampilan dari menu '*List Activity*' dari sistem task manager beserta contoh ketika user melakukan input pada sistem task manager.

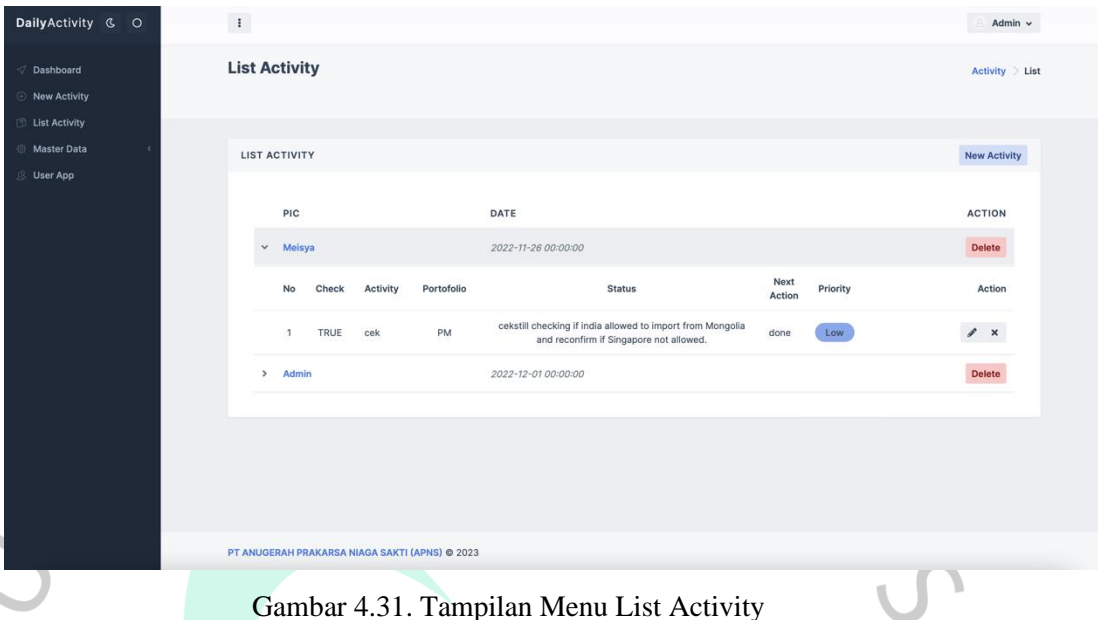

Menu berikutnya yang terdapat pada *Dashboard* adalah menu utama yang menjadi dasar pengembangan *website task manager* di PT APNS yakni menu '*New Activity'*. Setiap harinya *user* akan menambahkan aktivitas-aktivitas baru dengan berbagai macam portofolio bisnis yang dimiliki oleh PT APNS.

Dapat dilihat dari Gambar 4.32, tampilan pada menu '*New Activity'* adalah beberapa kolom yang harus diisikan oleh *user*, kolomkolom tersebut memiliki fungsi sebagai berikut;

- *Activity* : Input deskripsi pekerjaan apa yang harus dilakukan
- *Check* : Diisi dengan checklist ketika pekerjaan telah selesai dilakukan
- *Status* : Diisi sesuai dengan status terakhir dari pekerjaan tersebut
- *Next Action* : Diisi ketika dibutuhkan follow-up lebih lanjut (sesuai status terakhir)
- *Priority* : Kategori skala prioritas dari pekerjaan

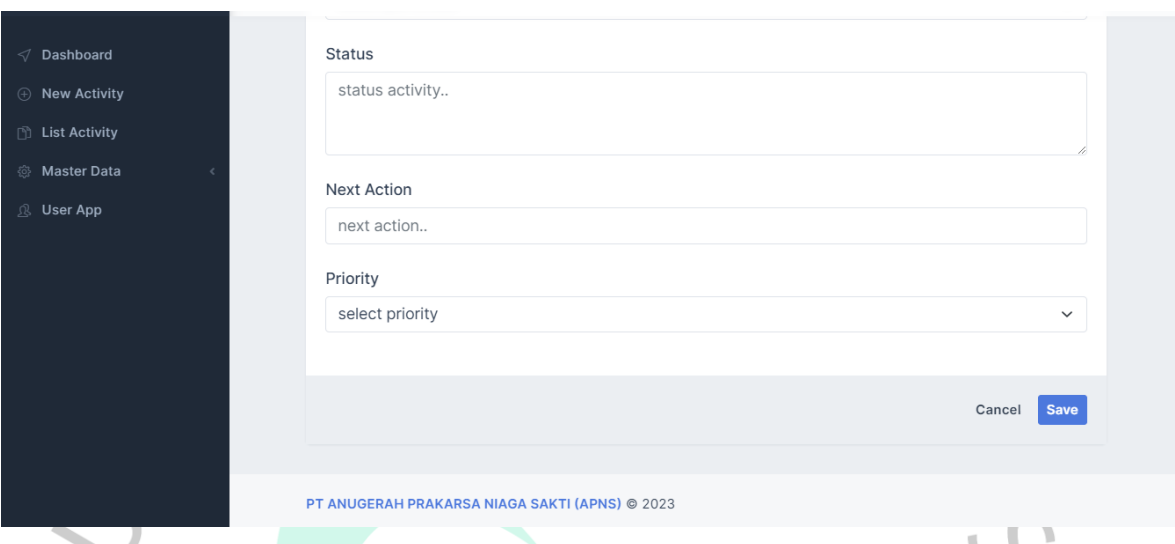

Gambar 4.32. Tampilan Menu New Activity untuk Menambah Aktivitas Baru

 $\bullet$ Pada menu 'New Activity', user juga dapat melakukan edit dari aktivitas yang sudah diinput. Menu edit diperlukan dalam menu 'New Activity' karena penginputan dari kolom 'Status' dan 'Next Action' terkadang harus dilakukan di akhir jam kerja (setelah team Marketing & Business Development mendapatkan feedback dari client ataupun setelah dilakukan meeting internal/ eksternal). Pada Gambar 4.33 dapat dilihat tampilan dari 'New Activity' saat akan melakukan edit pada aktivitas.

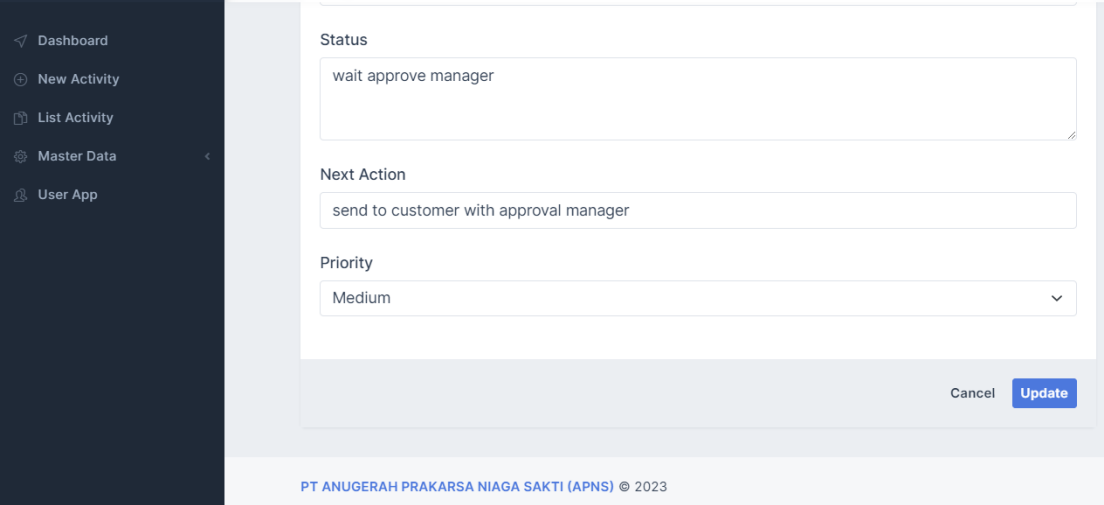

Gambar 4.33. Tampilan *New Activity* untuk Edit Aktivitas yang di-Input

Menu "Tambah Data *User*" yang terdapat pada '*User App*' memiliki peran penting dalam mengelola *user* dan memfasilitasi interaksi pengguna dalam sistem *task manager* yang telah dikembangkan. "Tambah Data *User* " juga memungkinkan Admin untuk mengelola pengguna yang terdaftar dalam sistem. Admin yang ditunjuk akan mendapatkan akses untuk melihat daftar pengguna, mengedit informasi pengguna, atau bahkan menghapus akun jika diperlukan.

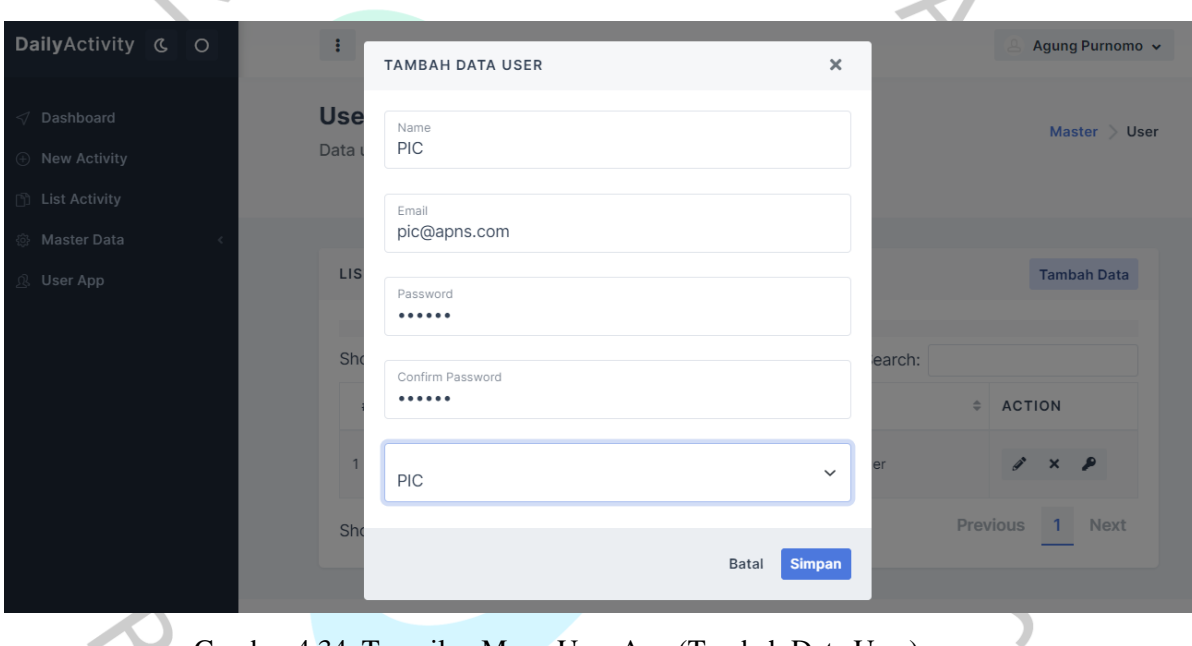

Gambar 4.34. Tampilan Menu User App (Tambah Data User)

Pada Gambar 4.34, merupakan bentuk tampilan dari list *user* yang telah didaftarkan pada website sistem *task manager*. Untuk memudahkan dalam mengelola *user* dan memastikan user menginput aktivitas sesuai dengan *jobdesc*, maka dibuat juga kategori berdasarkan *role* atau posisi masing masing *user*.

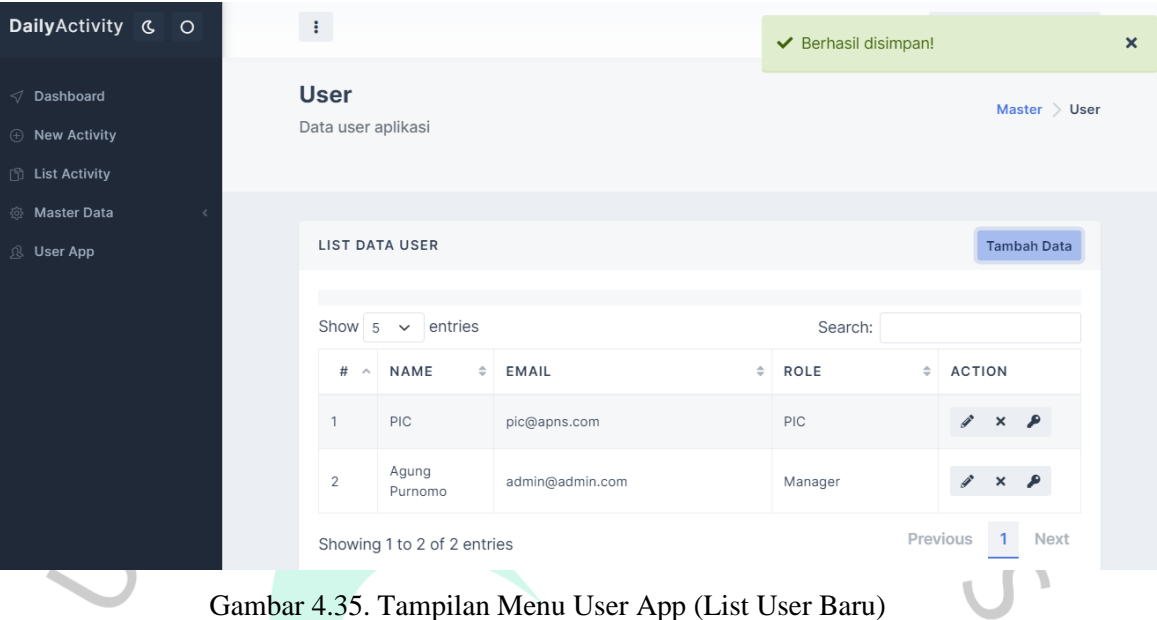

# **4.3.2 Pengujian Pengguna (***User Testing***)**

Pengujian pengguna menjadi salah satu komponen yang diperlukan pada fase *Implementation*. Pengujian pengguna dapat membantu dalam memvalidasi desain dan fungsionalitas program yang telah direncanakan. Dalam hal ini, user dapat dapat melakukan pengujian secara langsung dalam segi antarmuka pengguna, navigasi, tata letak, dan fitur-fitur yang ada untuk memastikan bahwa mereka berfungsi sebagaimana yang diharapkan.

Melalui pengujian pengguna, pengembang juga dapat memahami bagaimana pengguna berinteraksi dengan program dan memperbaiki aspek-aspek yang mungkin membingungkan atau tidak intuitif. Hal ini membantu meningkatkan pengalaman pengguna secara keseluruhan, memastikan bahwa program dapat digunakan dengan mudah dan efisien oleh pengguna yang dituju.

Berdasarkan hasil pengujian pengguna, Penulis telah merangkum tabel perbandingan antara sistem yang sebelumnya

digunakan dengan sistem yang telah dikembangkan oleh Penulis yaitu sistem task manager berbasis website. Hasil rangkuma tersebut dapat dilihat pada Tabel dibawah ini:

|       |                  | <b>Sistem Task Manager Sebelum</b>       | <b>Sistem Task Manager Sesudah</b>            |  |
|-------|------------------|------------------------------------------|-----------------------------------------------|--|
| No.   |                  | (dengan Spreadsheet)                     | (dengan Website)                              |  |
|       |                  |                                          |                                               |  |
|       |                  | Sistem task manager yang sebelumnya      | Dengan sistem task manager yang baru          |  |
|       |                  | digunakan, yakni dengan menggunakan      | (website base), PIC sudah tidak mengalami     |  |
|       |                  | Spreadsheet, sering mengalami crash saat | kendala crash lagi karena setiap PIC akan     |  |
|       |                  | dilakukan penginputan secara bersamaan.  | login dengan akunnya masing masing dan        |  |
|       |                  |                                          | mengakses Dashboard nya masing masing.        |  |
|       | 2.               | Sebelumnya sistem task manager dengan    | Staff Marketing & Business Development di     |  |
|       |                  | Spreadsheet juga dapat diakses lewat     | PT APNS mengakui bahwa sistem task            |  |
|       |                  | website ataupun aplikasi, hanya saja     | manager berbasis website ini lebih mudah      |  |
|       |                  | kesulitan dalam melakukan input karena   | diakses<br>karena<br>aksesibilitasnya<br>yang |  |
|       |                  | bentuk tampilan 'cells' yang menyulitkan | universal. Program dapat diakses melalui      |  |
|       |                  | ketika sudah banyak data yang diinput.   | browser web, yang tersedia di hampir          |  |
|       |                  |                                          | semua jenis perangkat, termasuk komputer      |  |
|       |                  |                                          | desktop, laptop, tablet, dan smartphone.      |  |
|       | $\overline{3}$ . | kesulitan<br>dalam<br>dalam<br>Terdapat  | Dengan sistem yang baru menambahkan           |  |
|       |                  | melakukan input portofolio bisnis baru,  | portofolio menjadi lebih mudah karena         |  |
|       |                  | terjadi crash<br>seringkali<br>pada saat | penginputan dapat melalui menu 'Master        |  |
|       |                  | menambahkan portofolio bisnis baru.      | Data'                                         |  |
|       |                  | Penginputan nama PIC masih ditulis       | Tidak diperlukan lagi penginputan nama        |  |
|       |                  | secara manual setiap kali akan melakukan | PIC karena masing-masing PIC sudah            |  |
|       |                  | penginputan data.                        | memiliki akun pribadi.                        |  |
| $V$ G |                  |                                          |                                               |  |

Tabel 4.22. Hasil Pengujian Pengguna (*User Testing*)

 $\sim$